G- Logitech®

# Logitech® Stereo Headset H111 Setup Guide

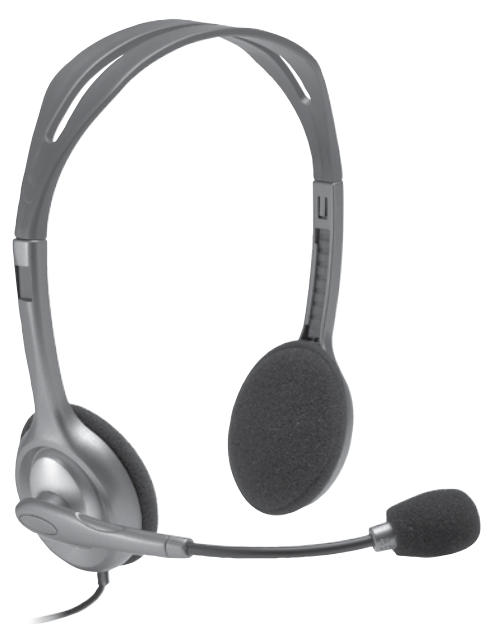

#### Logitech Stereo Headset H111

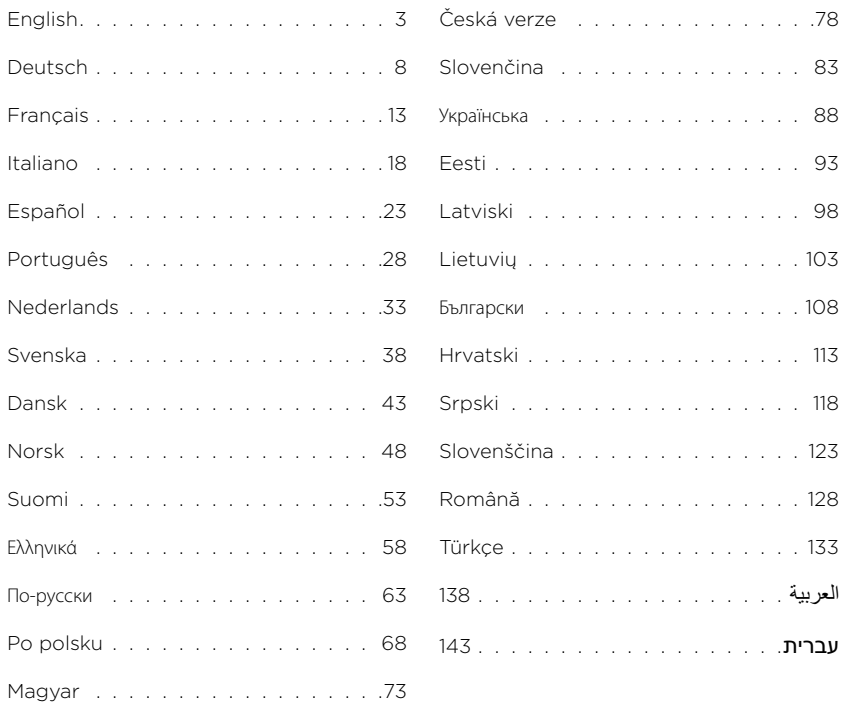

<span id="page-2-0"></span>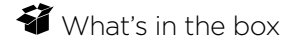

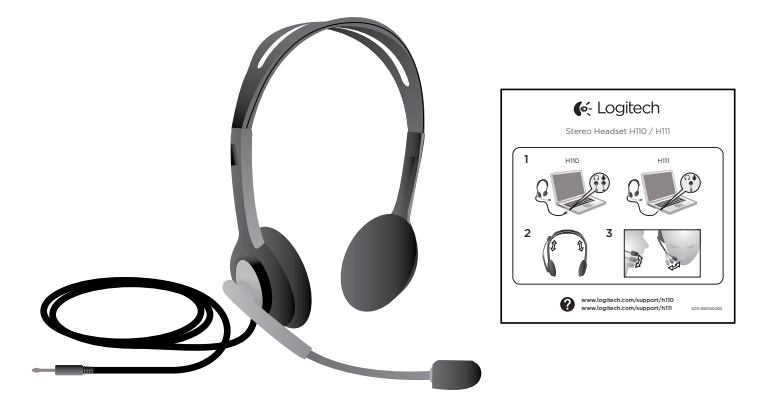

#### Thank you!

Thank you for purchasing the Logitech® Stereo Headset H111. Plug your new headset into your computer, tablet or smartphone jack and use it with your favorite Internet calling application, media players, or game.

Logitech Stereo Headset H111

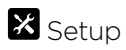

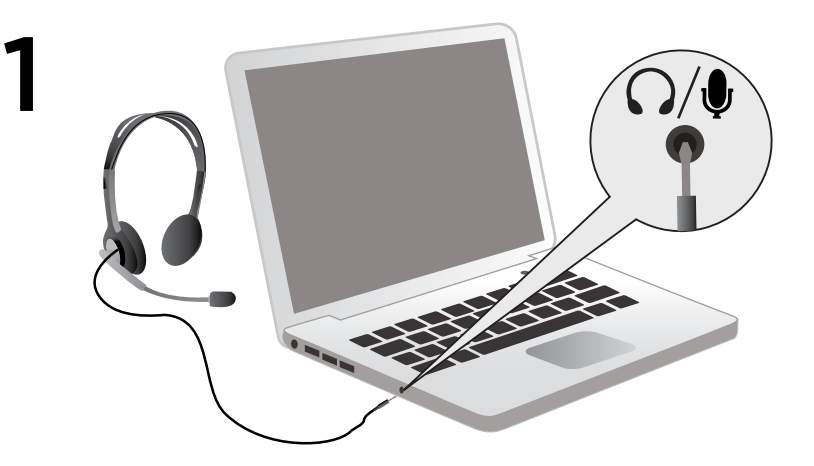

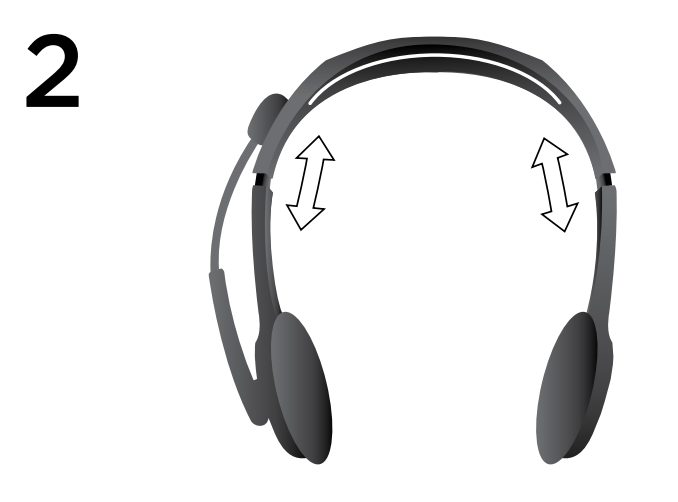

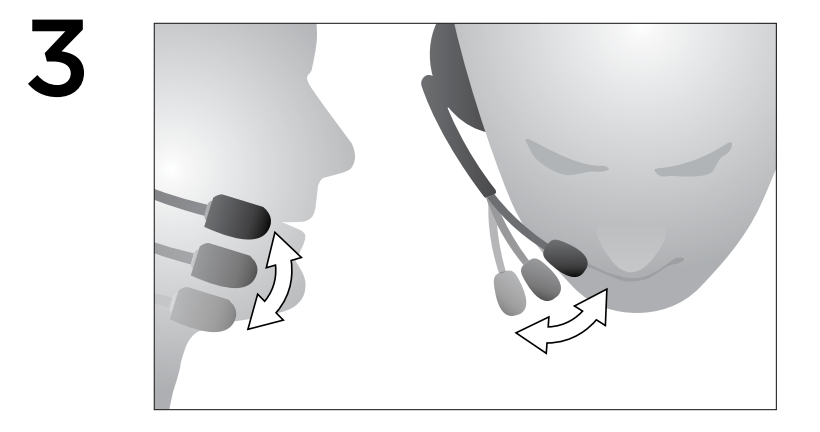

#### Help with setup: Something does not sound right? No sound at all?

- Ensure the plug is well inserted into the single headphone & microphone jack on your computer, tablet or smartphone.
- Increase the input and output audio volumes in the operating system and application.
- Unplug USB audio devices from your computer.
- Set your computer's sound card as the default audio device in the Sounds Control
- Panel, and then restart the application you wish to use with the headset.

Visit www.logitech.com/support for instructions configuring your audio devices within the operating system.

#### Protect your hearing:

#### Listening advice to avoid hearing damage

Listening via headphones, earbuds or headsets at a high volume may cause permanent hearing loss to occur. The louder the volume, the less time is required before your hearing could be affected.

To establish a safe volume level:

- Start your equipment with the volume control at its lowest setting.
- Slowly increase the sound until you can hear it comfortably and clearly, and without distortion.
- Avoid setting the volume at a level that prevents you from hearing conversations and other similar noises around you.

Once you have established a comfortable sound level, leave it there. If you experience a ringing in your ears, discomfort or muffled speech, reduce the volume or stop listening and have your hearing checked.

See the product support page on the Logitech website www.logitech.com for additional information.

<span id="page-7-0"></span>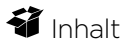

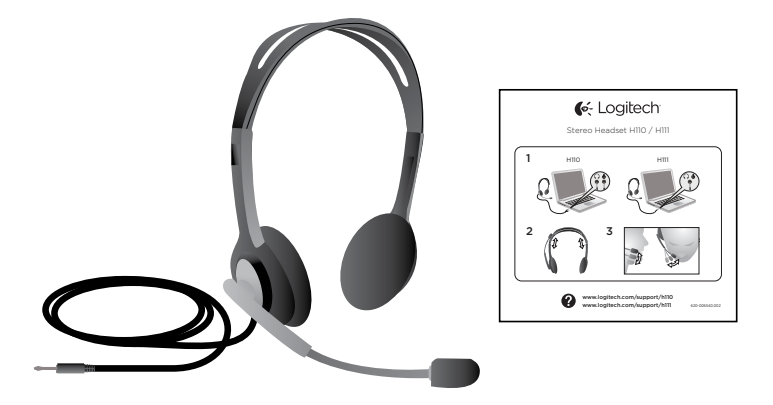

#### Vielen Dank!

Vielen Dank, dass Sie sich für das Logitech® Stereo Headset H111 entschieden haben. Schließen Sie Ihr neues Headset an die Buchse Ihres Computers, Tablets oder Smartphones an und verwenden Sie es mit einer Internet-Anwendung für Live-Videogespräche, mit einem Media-Player oder mit Computerspielen.

# **X** Einrichtung

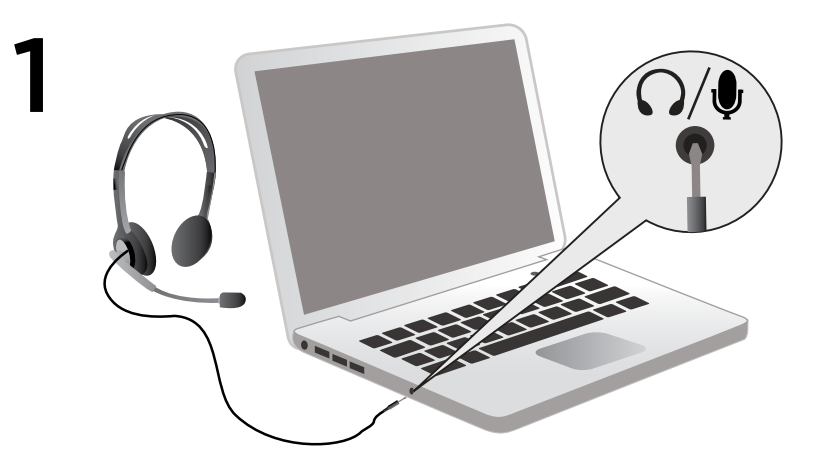

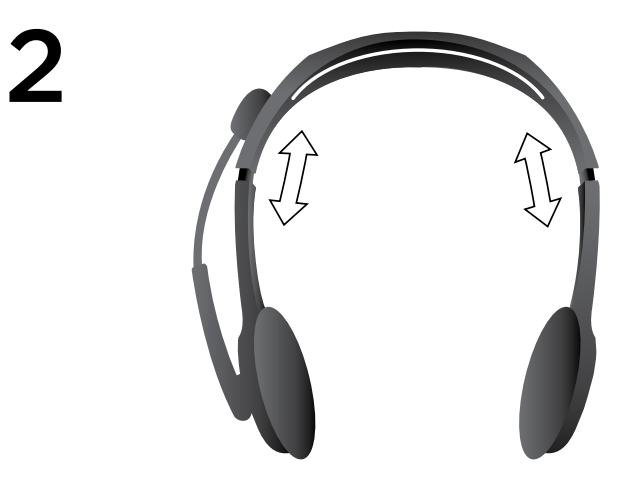

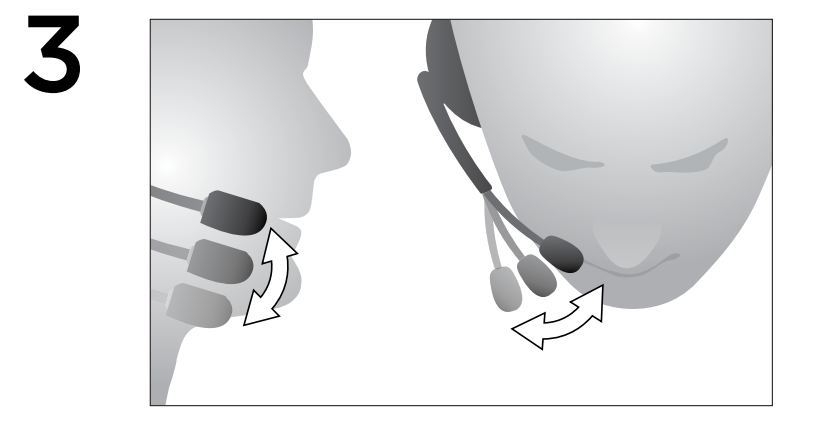

# Probleme bei der Einrichtung:

# Mit dem Ton stimmt etwas nicht? Überhaupt kein Ton?

- Vergewissern Sie sich, dass der Stecker fest in die Kopfhörer- und Mikrofonbuchse Ihres Computers, Tablets oder Smartphones eingesteckt ist.
- Erhöhen Sie die Lautstärke für die Audioeingabe und -ausgabe in den Audioeinstellungen des Betriebssystems und der Anwendung.
- Trennen Sie die USB-Audiogeräte vom Computer.
- Legen Sie in der Systemsteuerung "Sounds und Audiogeräte" die Soundkarte Ihres Computers als Standardaudiogerät fest
- und starten Sie die Anwendung neu, die Sie mit dem Headset verwenden möchten.

Unter www.logitech.com/support finden Sie Anweisungen zur Konfiguration Ihrer Audiogeräte im Betriebssystem.

# Gehörschutz:

#### Hinweise zur Vermeidung von Hörschäden

Der Einsatz von Kopfhörern, Ohrhörern oder Headsets bei hoher Lautstärke kann zu bleibenden Gehörschäden führen. Je höher die Lautstärke ist, desto schneller können Schäden auftreten.

So stellen Sie die Lautstärke auf einen sicheren Pegel ein:

- Schalten Sie das Gerät bei niedrigster Lautstärke ein.
- Erhöhen Sie die Lautstärke langsam, bis der Ton angenehm, deutlich und verzerrungsfrei ist.
- Stellen Sie die Lautstärke nicht so hoch ein, dass Sie Unterhaltungen und andere Geräusche von ähnlicher Lautstärke um Sie herum nicht mehr wahrnehmen.

Wenn Sie einen angenehmen Pegel gefunden haben, belassen Sie die Einstellung so. Wenn Ohrenrauschen auftritt, Sie sich unwohl fühlen oder Stimmen nur gedämpft wahrnehmen, verringern Sie die Lautstärke oder schalten Sie das Gerät aus. Sie sollten außerdem Ihr Gehör untersuchen lassen.

Weitere Informationen finden Sie auf der entsprechenden Produktseite unserer Website (www.logitech.com).

# <span id="page-12-0"></span>**◆** Contenu du coffret

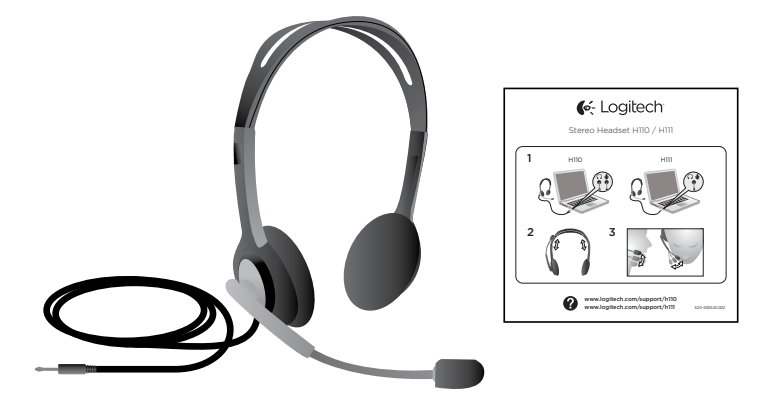

#### Merci.

Vous venez d'acheter le casque Logitech® Stereo Headset H111 et nous vous en félicitons. Branchez votre nouveau casque sur le port de votre ordinateur, tablette ou smartphone et utilisez-le avec votre application d'appels sur Internet préférée, vos lecteurs multimédia ou vos jeux.

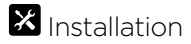

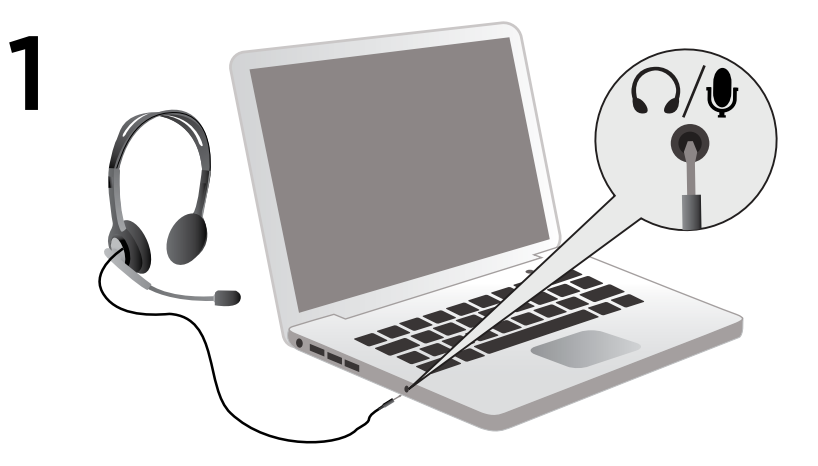

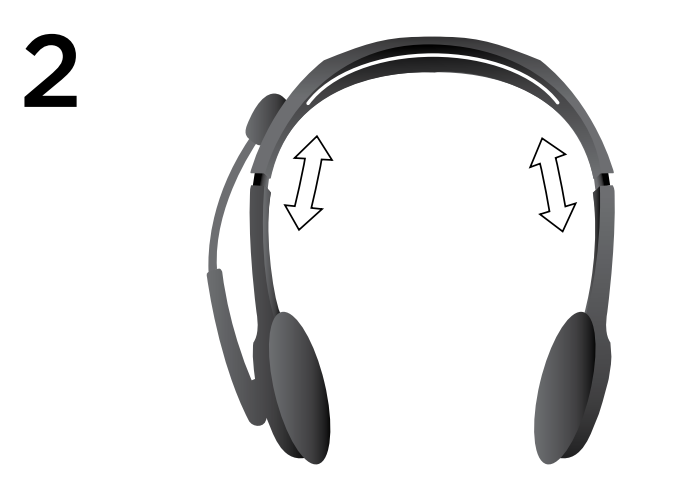

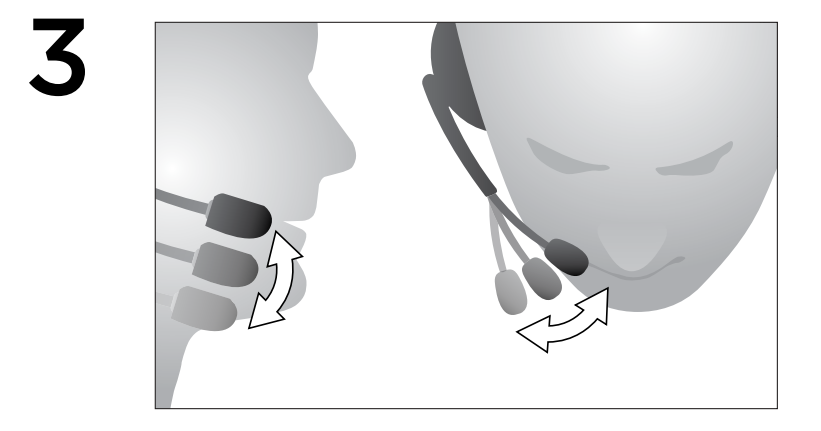

# Vous avez besoin d'aide pour la configuration?

#### Le casque ne fonctionne pas? Vous n'entendez aucun son?

- Vérifiez que la prise est branchée sur le port casque et micro unique de votre ordinateur, tablette ou smartphone.
- Augmentez le volume audio d'entrée et de sortie à partir du système d'exploitation et de l'application.
- Débranchez les dispositifs audio USB de l'ordinateur.
- Configurez la carte son de votre ordinateur en tant que dispositif audio par défaut dans le panneau de contrôle du son
- et redémarrez l'application que vous souhaitez utiliser avec le casque.

Visitez www.logitech.com/support afin d'obtenir des instructions pour la configuration de vos dispositifs audio à partir du système d'exploitation.

#### Protégez votre audition:

#### Recommandations d'écoute pour éviter les troubles de l'audition

Ecouter de la musique à un volume sonore élevé via des écouteurs, des oreillettes ou un casque peut provoquer une perte d'audition permanente. Plus le volume sonore est élevé, plus tôt vous risquez de subir des troubles de l'audition.

Pour déterminer un niveau sonore sans danger:

- Mettez votre matériel sous tension en vous assurant que la commande de volume est réglée au minimum.
- Augmentez lentement le volume sonore jusqu'à ce que vous obteniez un son net, clair et sans distorsion.
- Evitez de régler le volume à un niveau qui vous empêche d'entendre les conversations et autres bruits similaires environnants.

Une fois que vous avez atteint un niveau d'écoute confortable, n'augmentez pas le son davantage. Si vous éprouvez un bourdonnement dans les oreilles, une gêne ou une surdité partielle, réduisez le volume ou cessez l'écoute et consultez un spécialiste de l'audition.

Pour obtenir des informations complémentaires, veuillez vous reporter à la page de support technique du site Web de Logitech (www.logitech.com).

<span id="page-17-0"></span>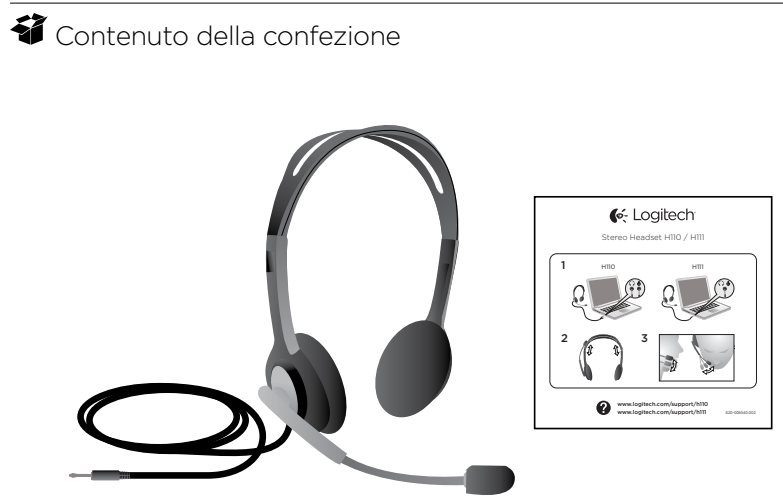

#### Grazie.

Grazie per aver acquistato Logitech® Stereo Headset H111. Dopo aver collegato la nuova cuffia con microfono alla presa del computer, tablet o smartphone, è possibile utilizzarla con lettori multimediali, giochi e con l'applicazione per chiamate su Internet preferita.

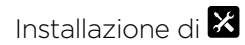

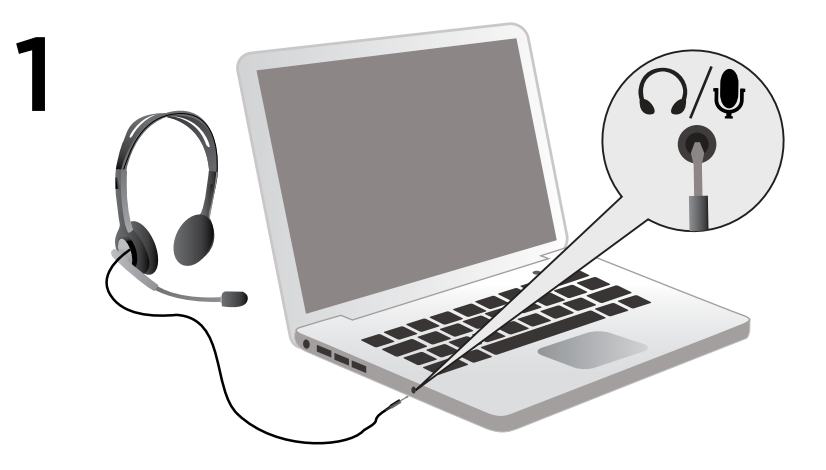

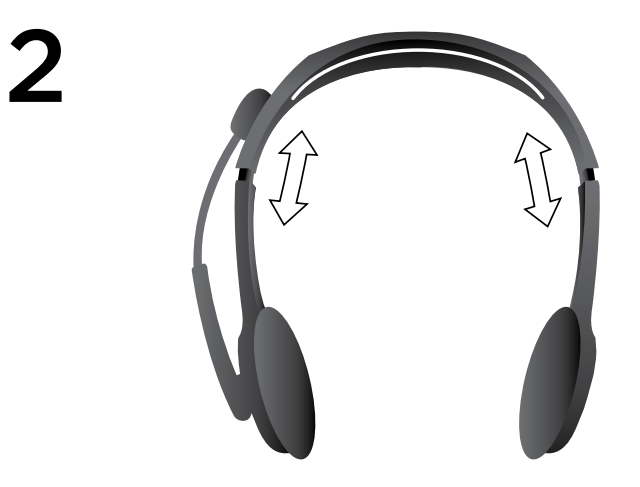

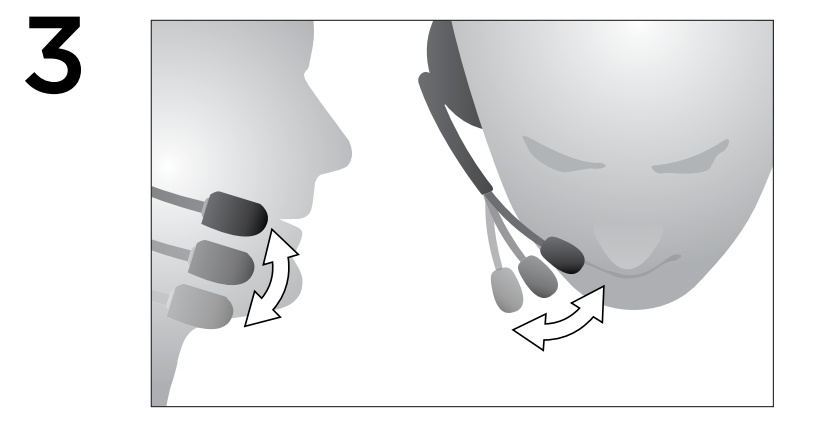

#### Assistenza per la configurazione: L'audio non viene riprodotto correttamente oppure non viene riprodotto affatto.

- Accertarsi che lo spinotto sia inserito correttamente nell'ingresso singolo per cuffie e microfono del computer, tablet o smartphone.
- Aumentare il volume dell'audio in entrata e dell'audio in uscita nel sistema operativo e nell'applicazione.
- Scollegare i dispositivi audio USB dal computer.
- Impostare la scheda audio del computer come dispositivo audio predefinito nel
- pannello di controllo audio, quindi riavviare l'applicazione con cui si desidera utilizzare la cuffia con microfono.

Per istruzioni su come configurare i dispositivi audio nel sistema operativo, consultare la pagina www.logitech.com/support.

### Protezione dell'udito:

### consigli di ascolto per evitare danni all'udito

L'ascolto tramite cuffie o auricolari a volumi elevati può essere causa di perdita permanente dell'udito. I tempi in cui si possono verificare danni all'udito sono tanto più brevi quanto più alto è il livello del volume di ascolto.

Per stabilire un livello di volume non dannoso:

- Accendere il dispositivo con il livello di volume minimo impostato.
- Aumentare gradualmente il livello del volume fino a quando non viene emesso un suono nitido e piacevole, senza distorsioni.
- Evitare di regolare il volume a un livello tale da impedire l'ascolto di conversazioni e altri rumori simili nelle vicinanze.

Una volta stabilito un livello di volume piacevole, non modificarlo. Se si sentono tintinnii, suoni sgradevoli o conversazioni smorzate, ridurre il livello del volume o interrompere l'ascolto. Si consiglia inoltre un controllo dell'udito.

Per ulteriori informazioni, vedere la pagina del supporto tecnico del prodotto sul sito Web di Logitech all'indirizzo www.logitech.com.

# <span id="page-22-0"></span>Contenido de la caja

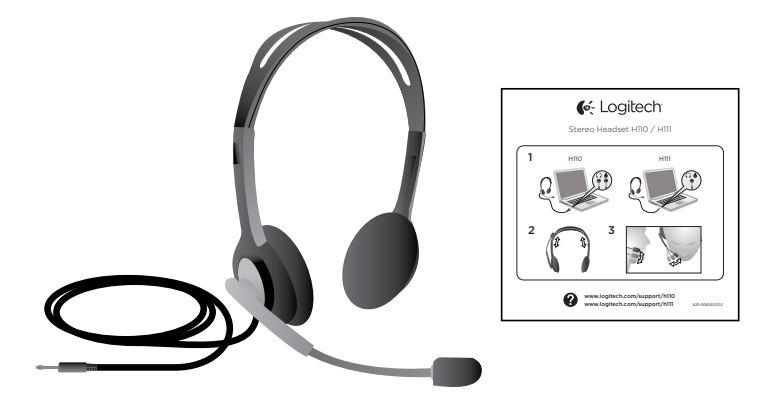

#### Gracias.

Te agradecemos la adquisición de Logitech® Stereo Headset H111. Conecta el nuevo casco telefónico al ordenador, tablet o smartphone y úsalo con tu aplicación de llamadas por Internet, reproductor multimedia o juego favoritos.

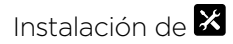

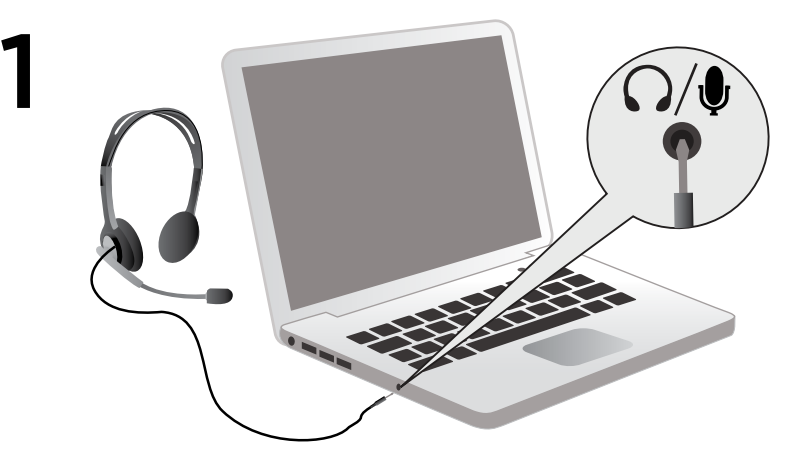

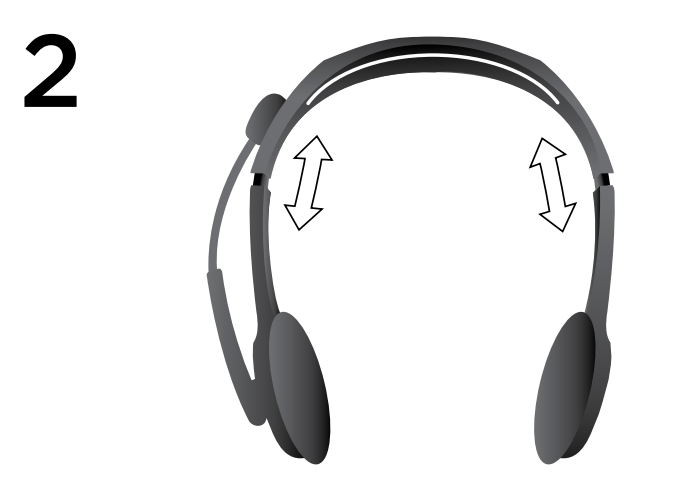

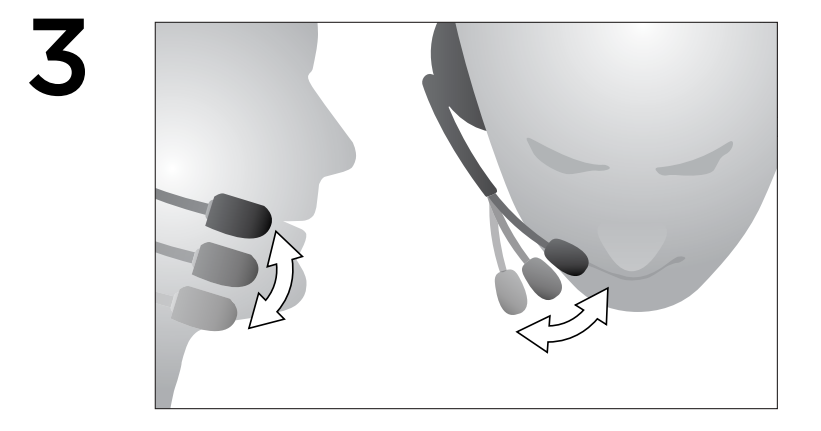

#### Ayuda con la instalación:

## ¿Algo no suena bien? ¿No hay ningún sonido?

- Asegúrate de que la clavija está bien insertada en la toma de auriculares y micrófono del ordenador, tablet o smartphone.
- Aumenta los volúmenes de audio de entrada y de salida en el sistema operativo y en la aplicación.
- Desconecta dispositivos de audio USB del ordenador.
- Configura la tarjeta de sonido del ordenador como dispositivo de audio predeterminado en el panel de control
- Sonidos y, a continuación, reinicia la aplicación que desees usar con el casco telefónico.

Visita www.logitech.com/support para obtener instrucciones sobre la configuración de los dispositivos de audio en el sistema operativo.

#### Proteger los oídos:

#### Consejos para evitar lesiones

La escucha con auriculares o cascos telefónicos a un volumen alto puede causar la pérdida del oído con carácter permanente. Cuanto más alto sea el volumen de escucha, mayor será la celeridad con la que puede producirse el daño.

Para asegurar el uso de un volumen adecuado:

- Inicie su equipo con el control de volumen al mínimo.
- Incremente el volumen paulatinamente, hasta que escuche el sonido claramente y sin distorsión.
- Evite niveles de volumen que le impidan seguir una conversación o ruidos similares a su alrededor.

Mantén el nivel de volumen establecido. Si notas un zumbido o una sensación incómoda en el oído, o si percibes el sonido debilitado, reduce el volumen o interrumpe la escucha y consulta con tu médico.

Visita la sección de asistencia al producto en la página Web de Logitech www.logitech.com para más información.

<span id="page-27-0"></span>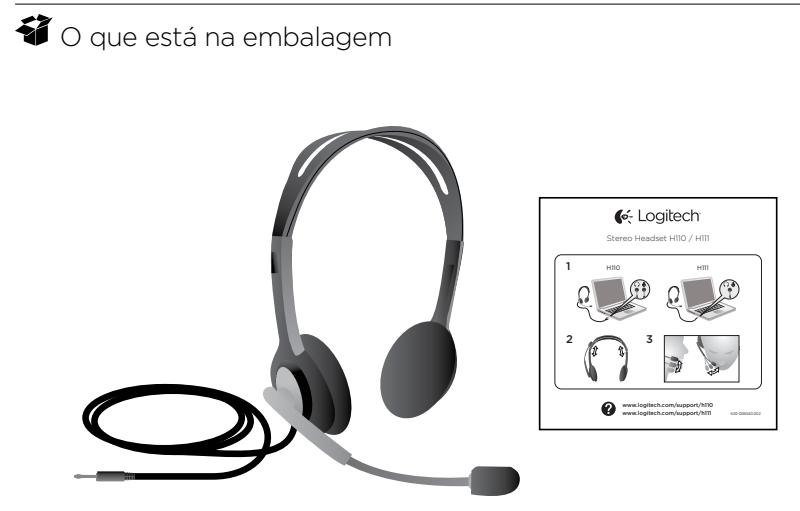

#### Obrigado!

Obrigado por adquirir o Logitech® Stereo Headset H111. Ligue os auscultadores à entrada do computador, tablet ou smartphone e utilize-os com a sua aplicação favorita de chamadas através da Internet, leitores multimédia ou jogos.

# $\mathbf Z$  Configuração

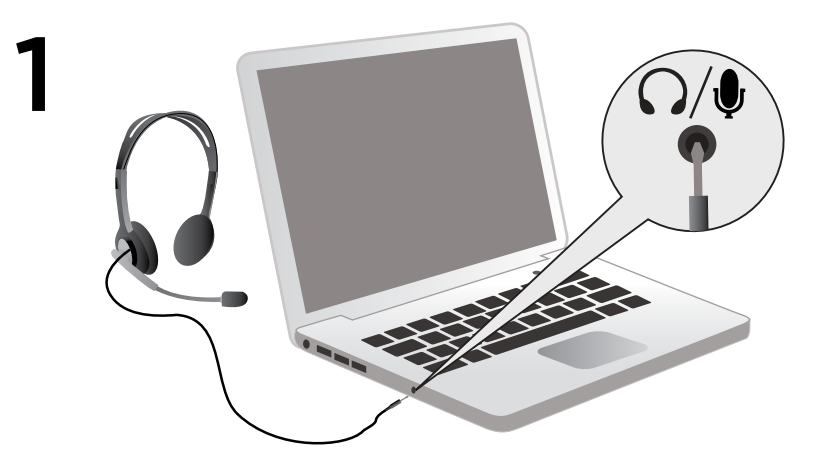

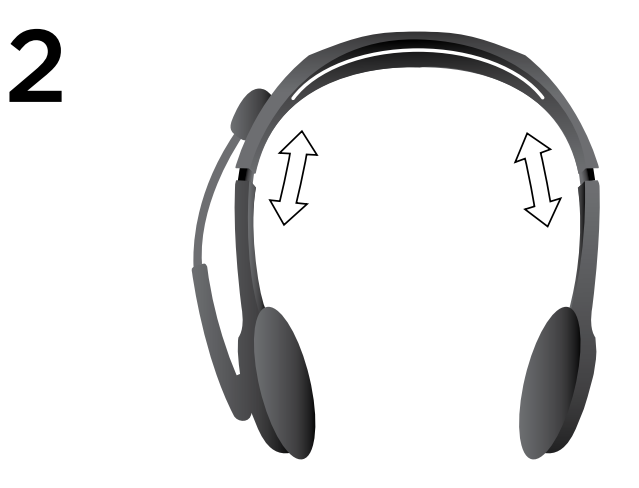

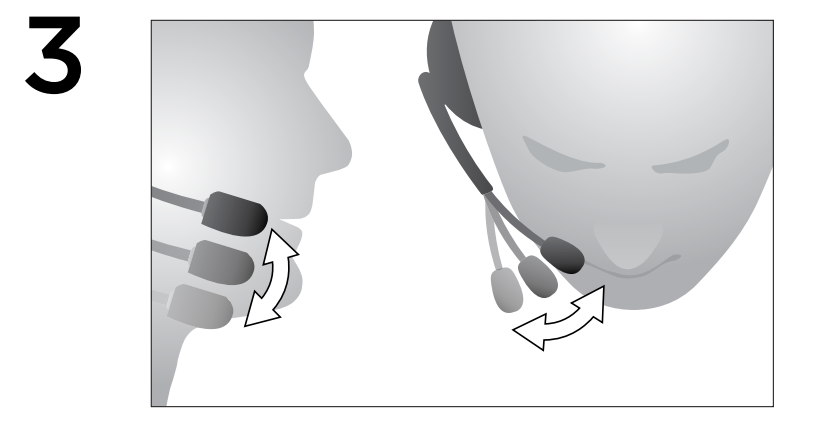

# Ajuda com a configuração:

# Existe algum problema com o som? Sem som?

- Certifique-se de que a ficha se encontra correctamente inserida na entrada única de auscultadores e microfone no computador, tablet ou smartphone.
- Aumente o volume de som de entrada e saída de áudio no sistema operativo e na aplicação.
- Desligue os dispositivos USB de áudio do seu computador.
- Configure a placa de som do computador como o dispositivo de áudio predefinido no Painel de controlo
- de som e, em seguida, reinicie as aplicações que pretende utilizar com os auscultadores.

Visite www.logitech.com/support para obter instruções sobre a configuração dos seus dispositivos de áudio no sistema operativo.

### Proteja os seus ouvidos:

# Conselhos para evitar danos à sua audição

A utilização de auscultadores ou conchas de ouvidos num volume muito elevado pode provocar surdez permanente. Quanto maior for o volume, mais depressa a sua audição poderá ser afectada. Para estabelecer um nível de volume seguro:

- Inicie o seu equipamento com o controlo de volume na definição mais baixa.
- Aumente lentamente o som até conseguir ouvir o volume de forma confortável e clara e sem distorções.
- Evite definir o volume a um nível que lhe impeça ouvir conversas e outros ruídos semelhantes à sua volta.

Assim que tiver estabelecido um nível de volume confortável, deixe como está. Caso verifique um zumbido nos ouvidos, desconforto ou falta de clareza, reduza o volume ou interrompa a audição e consulte um médico.

Consulte a página de suporte do produto no Web site da Logitech www.logitech.com para obter informações adicionais.

# <span id="page-32-0"></span>Inhoud van de doos

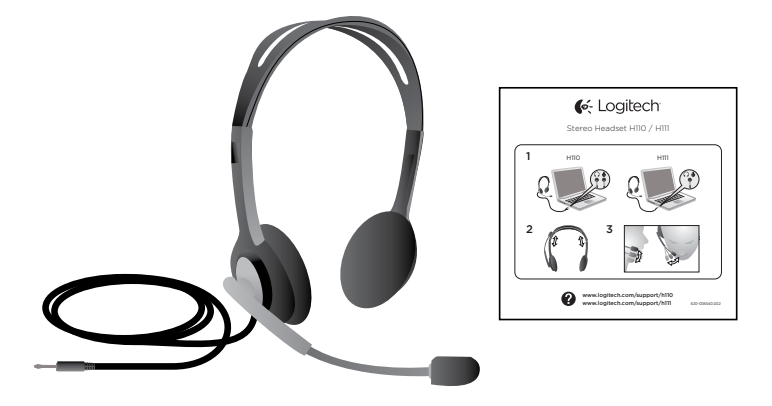

#### Dank u wel!

Hartelijk dank voor de aanschaf van Logitech® Stereo Headset H111. Steek uw nieuwe headset in de aansluiting op uw computer, tablet of smartphone, en gebruik de headset met uw favoriete toepassing voor internetbellen, met mediaspelers of games.

Logitech Stereo Headset H111

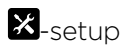

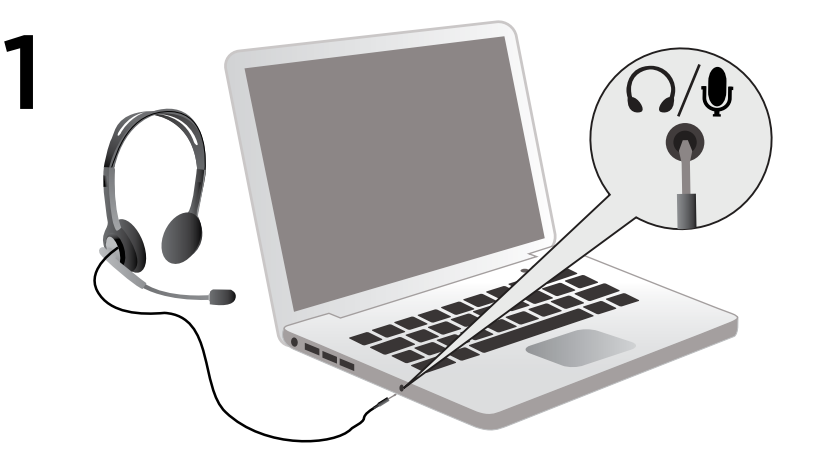

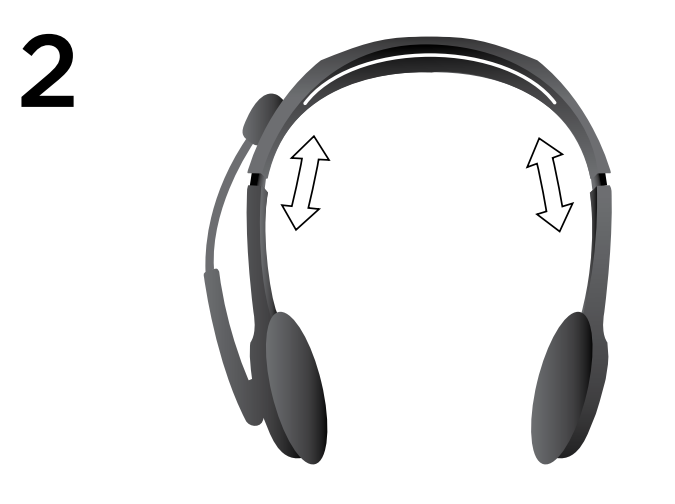

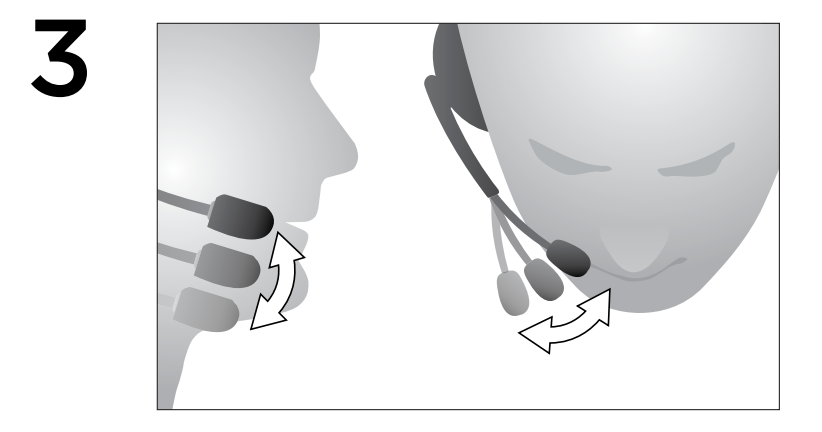
#### Hulp bij de set-up:

## Geen goed geluid? Hoort u helemaal geen geluid?

- Controleer of de stekker stevig in de enkele hoofdtelefoon- en microfoonaansluiting van uw computer, tablet of smartphone zit.
- Verhoog het volume van de geluidsinvoer en –uitvoer in het besturingssysteem en de toepassing.
- Ontkoppel de USB-geluidsapparaten van uw computer.
- Stel de geluidskaart van uw computer in als standaardapparaat via het geluidsconfiguratiescherm
- en start vervolgens de toepassing die u met de headset wilt gebruiken, opnieuw op.

Ga naar www.logitech.com/support voor instructies over het configureren van uw geluidsapparaten binnen het besturingssysteem.

#### Bescherm uw gehoor:

#### Luisteradvies om gehoorschade te voorkomen

Wanneer u via een koptelefoon, earbuds of een headset naar geluid met een hoog volume luistert, kan dit permanent gehoorverlies veroorzaken. Hoe hoger het volume, des te sneller uw gehoor aangetast kan worden.

Zo bepaalt u wat een veilig volumeniveau is:

- Zet de volumeregelaar op de laagste stand wanneer u uw apparatuur start.
- Verhoog het volume geleidelijk tot u een aangenaam, duidelijk en vervormingsvrij niveau bereikt.
- Zet het volume niet zo hoog dat u gesprekken en andere soortgelijke geluiden om u heen niet meer kunt horen.

Zodra u een comfortabel geluidsniveau hebt gevonden, laat u de regelaar op dat niveau staan. Als uw oren piepen, het geluid ongemak veroorzaakt of spraak gedempt klinkt, verlaagt u het volume of stopt u met luisteren en laat u uw gehoor testen.

Zie de productondersteuningspagina op de Logitech-website www.logitech.com voor meer informatie.

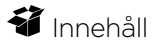

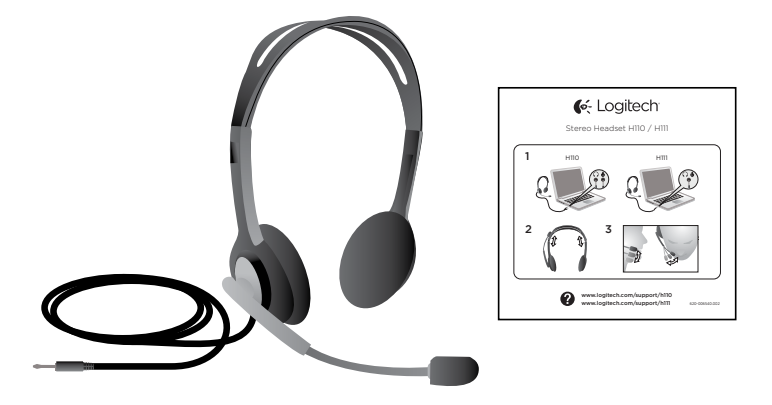

## Tack!

Tack för att du valde Logitech® Stereo Headset H111. Anslut ditt nya headset till uttaget på datorn, surfplattan eller smarttelefonen och använd den med din favoritapplikation för internettelefoni, mediespelare eller spel.

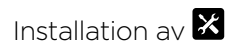

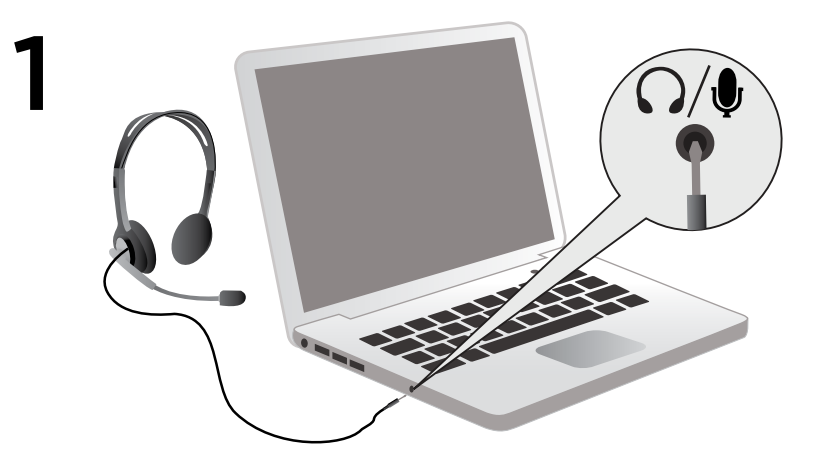

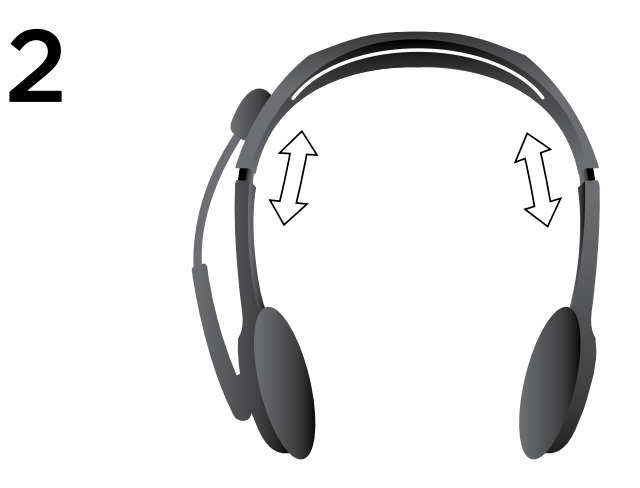

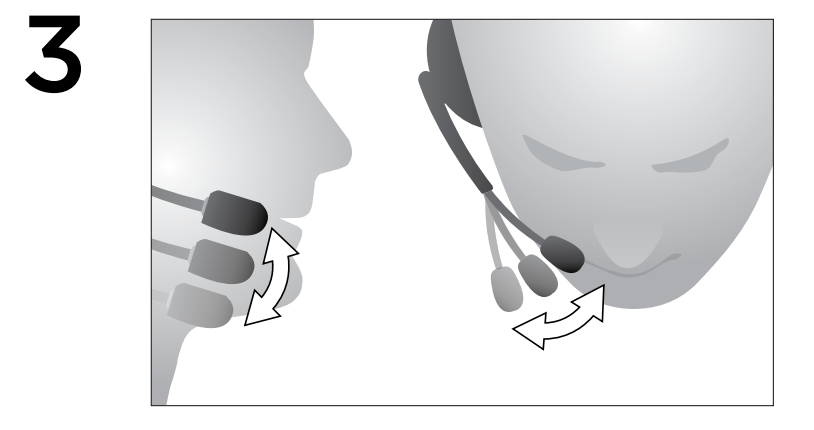

#### Installationshjälp:

## Låter det inte bra? Hör du inget ljud alls?

- Kontrollera att kontakten är ordentligt infogad i det enskilda hörlurs- och mikrofonuttaget på datorn, surfplattan eller smarttelefonen.
- Öka volymen för ingående och utgående ljud i operativsystemet och i programmet.
- Koppla ur ljudenheter med USB-anslutning från datorn.
- Ställ in datorns ljudkort som standardljudenhet i ljudinställningspanelen
- och starta sedan om det program du vill använda med headsetet.

Besök www.logitech.com/support för information om hur du konfigurerar ljudenheter i operativsystemet.

## Var rädd om hörseln:

#### Råd om hur du undviker hörselskador

När man lyssnar på hög volym i hörlurar, öronsnäckor eller headset finns det risk för permanenta hörselskador. Ju högre volym, desto snabbare påverkas hörseln.

Så här fastställer du en säker volym:

- Starta uppspelningen med volymen inställd på den lägsta nivån.
- Höj långsamt volymen tills du hör ljudet klart och tydligt utan distorsion/förvrängning.
- Undvik att att höja volymen så mycket att du inte hör samtal och liknande ljud omkring dig.

När du har ställt in en behaglig ljudnivå behåller du den inställningen. Om det piper i öronen, om du upplever obehag eller om du uppfattar tal som dämpat ska du sänka volymen eller avbryta lyssnandet och låta undersöka din hörsel.

Mer information finns på sidan för produktsupport på Logitechs webbplats (www.logitech.com).

## **都** Kassens indhold

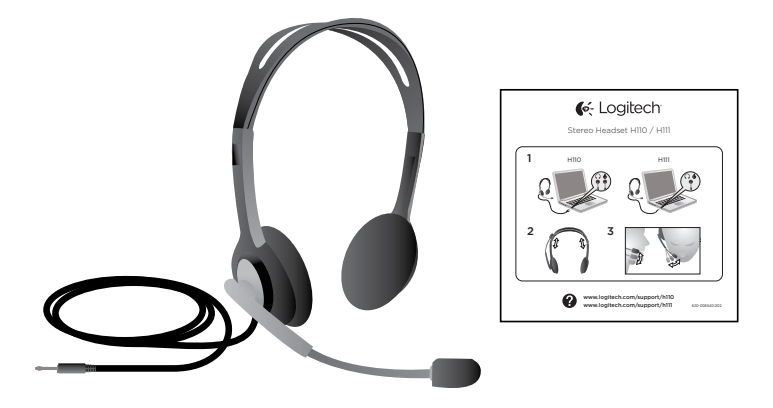

#### Mange tak!

Tak fordi du har købt Logitech® Stereo Headset H111. Slut dit nye headset til lydindgangen på computeren, tablet-pc'en eller smartphonen, og brug det sammen med dine foretrukne spil, medieafspillere og programmer til internettelefoni.

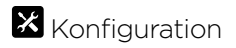

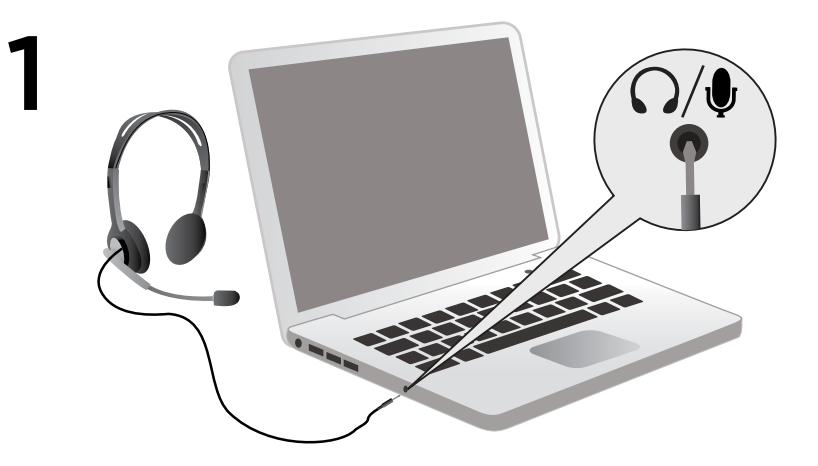

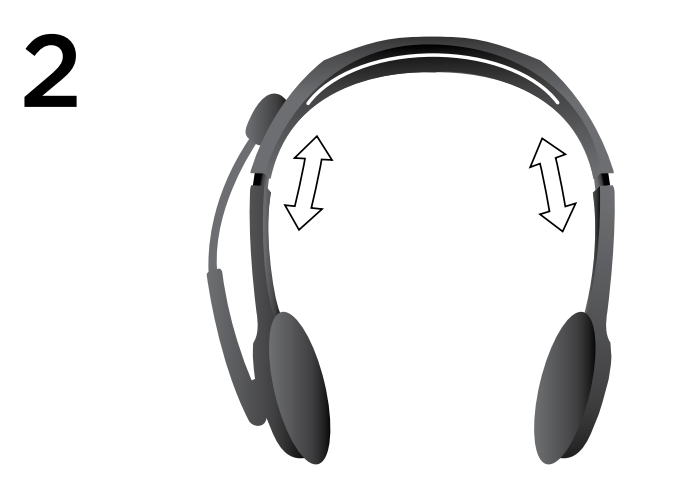

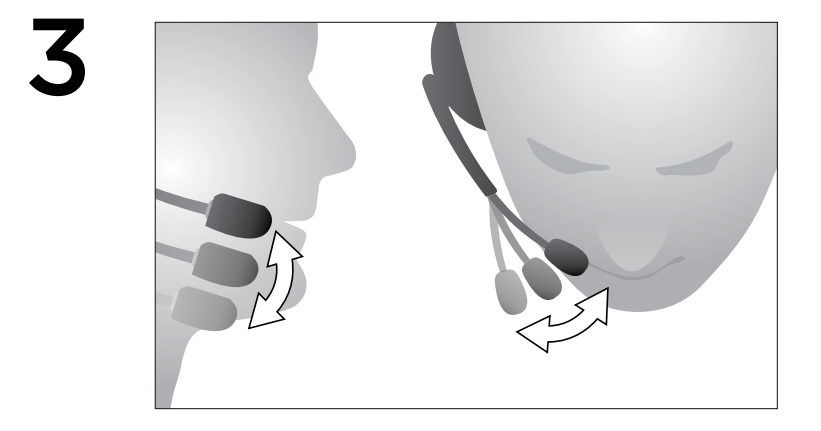

#### Hjælp til konfigurationen:

## Lyder det forkert? Er der slet ingen lyd?

- Sørg for, at stikket er sluttet ordentligt til computerens, tablet-pc'ens eller smartphonens højtaler- og mikrofonindgang til enkeltstik.
- Prøv at skrue op for indgangs- og udgangsvolumen i styresystemet og det program du bruger.
- Afbryd forbindelsen til eventuelle USB-lydenheder der er tilsluttet computeren.
- Vælg computerens lydkort som standardlydenhed i lydkontrolpanelet,
- og genstart derefter det program du vil bruge sammen med headsettet.

På www.logitech.com/support kan du finde vejledning til hvordan du konfigurerer dine lydenheder i styresystemet.

#### Pas godt på ørerne:

## Gode råd om at undgå høreskader

Brug af hovedtelefoner, øretelefoner eller headset med lyden skruet højt op kan resultere i permanent høreskade. Jo højere der er skruet op, jo kortere tid går der inden du risikerer at blive høreskadet.

Sådan finder du et sikkert lydstyrkeniveau:

- Start afspilningen med lydstyrken indstillet til det laveste niveau.
- Skru langsomt op for lyden indtil du nemt kan høre den, og den gengives klart og uden forvrængning.
- Undgå at skrue så højt op at du ikke kan høre andres samtaler og lignende lyde.

Når du har fundet et lydstyrkeniveau som er behageligt at lytte til, skal du lade det være. Hvis du får ringen for ørerne, føler ubehag eller har svært ved at høre hvad andre siger, skal du få din hørelse undersøgt og skrue ned eller helt holde op med at bruge hovedtelefoner eller lignende.

Der er flere oplysninger på siden for produktsupport på Logitechs websted: www.logitech.com.

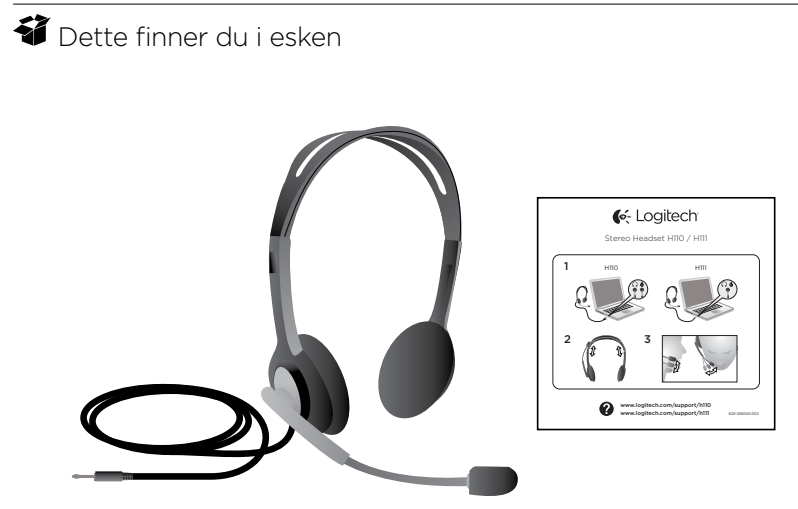

#### Takk!

Takk for at du kjøpte Logitech® Stereo Headset H111. Du kan kople dette headsettet til datamaskinen, nettbrettet eller smarttelefonen, og bruke det med ditt yndlingsprogram for Internett-samtaler, mediaspillere, eller spilling.

# **X** Konfigurering

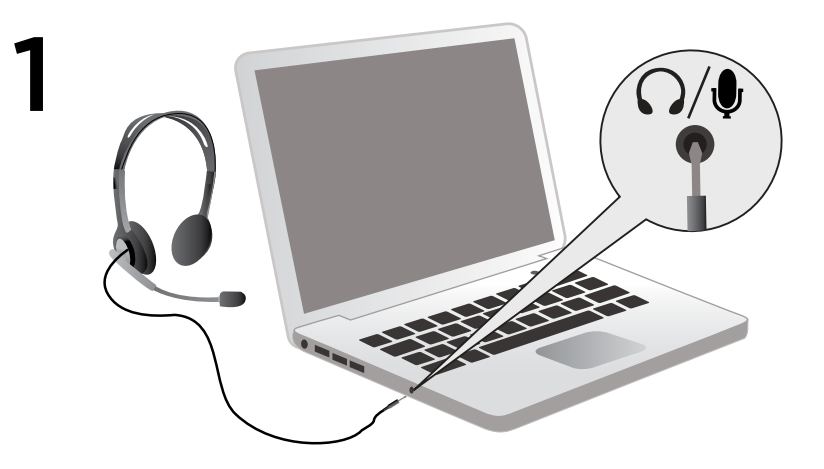

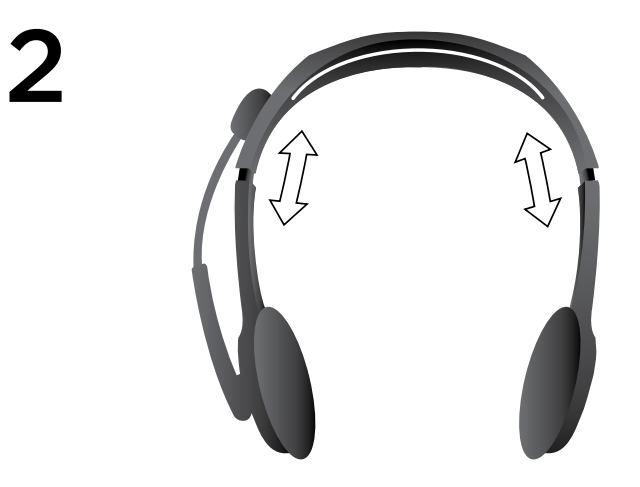

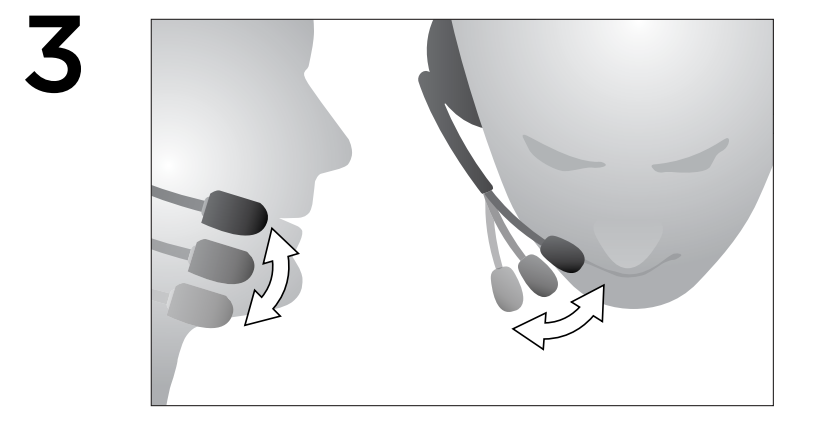

## Hjelp med konfigureringen:

## Høres noe feil ut? Eller hører du ingenting?

- Sørg for at pluggen er satt skikkelig i den ene hodetelefon- og mikrofoninngangen på datamaskinen, nettbrettet eller smarttelefonen.
- Øk nivået for lyd inn og lyd ut i operativsystemet og programmet.
- Kople andre usb-enheter for lyd fra datamaskinen.
- Angi datamaskinens lydkort som standard lydenhet i kontrollpanelet for lyd
- Start programmene du vil bruke med headsettet på nytt.

Du finner mer informasjon om å konfigurere lydenheter i operativsystemet på www.logitech.com/support.

## Ta vare på hørselen:

## Gode lyttevaner kan forebygge hørselsskader

Bruk av hodetelefoner eller headset ved høy lydstyrke kan føre til varige hørselsskader. Jo høyere lyden er, desto raskere kan det gå utover hørselen.

Slik finner du fram til et fornuftig lydnivå:

- Sørg for at lydstyrken er stilt inn på det laveste når du slår på lydkilden.
- Skru lyden sakte opp til du har et behagelig lydnivå uten forvrenging.
- Volumet bør ikke være så høyt at du ikke kan høre samtaler og liknende lyder rundt deg.

Når du har funnet et behagelig lydnivå, bør du holde deg til denne innstillingen. Hvis du merker øresus, opplever ubehag eller har vanskelig for å oppfatte vanlig tale, bør du dempe lyden eller slå den helt av og ta en hørselstest.

Du kan lese mer om dette på produktstøttesiden til Logitech på www.logitech.com.

## **都** Pakkauksen sisältö

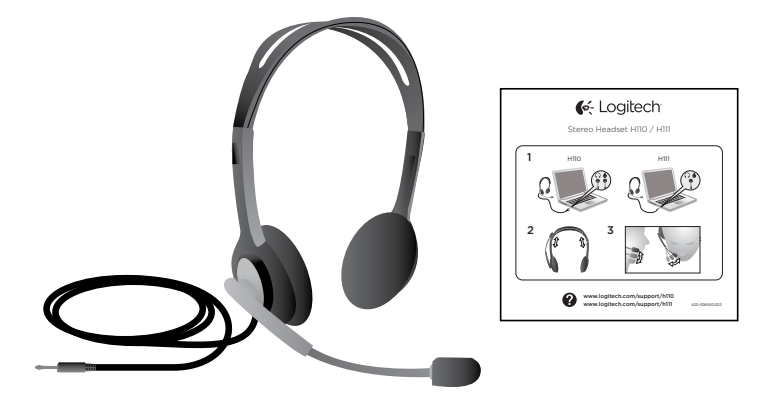

#### Kiitos!

Kiitos että hankit Logitech® Stereo Headset H111:n. Liitä uudet kuulokkeet tietokoneen, taulutietokoneen tai älypuhelimen liitäntään ja käytä niitä pelien, mediasoittimien tai internetpuhelusovelluksen kanssa.

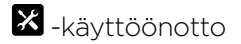

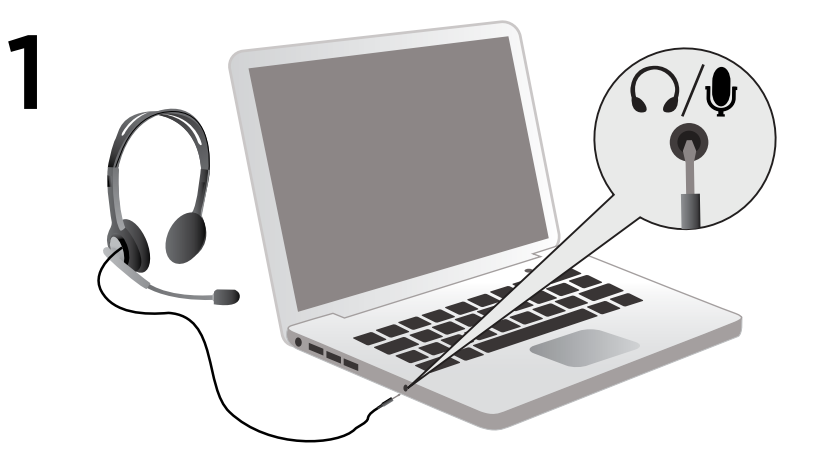

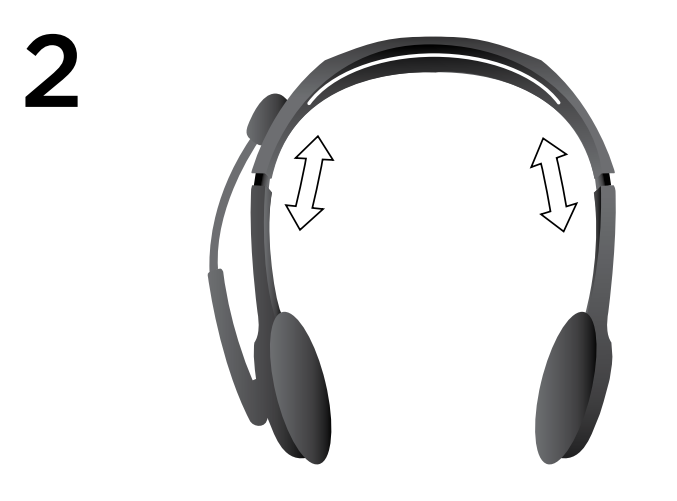

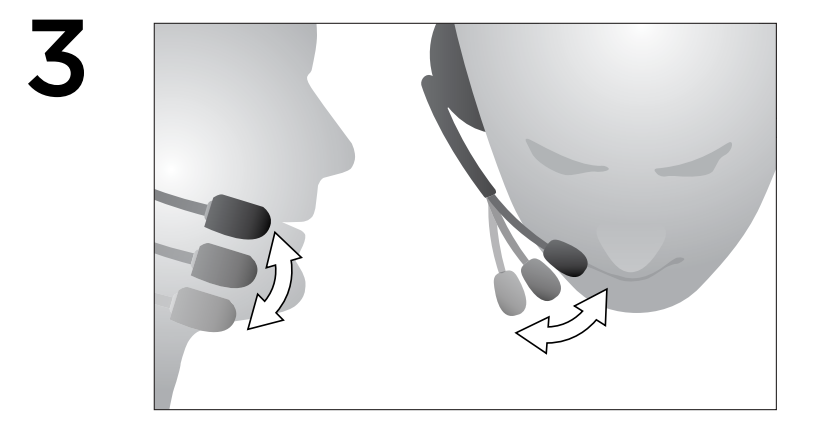

#### Vinkkejä käyttöönottoon:

#### Eikö ääni kuulu oikein? Eikö ääntä kuulu ollenkaan?

- Tarkista, että liitin on tukevasti kiinni tietokoneen, taulutietokoneen tai älypuhelimen yhdistetyssä kuuloke- ja mikrofoniliitännässä.
- Säädä saapuvan ja lähtevän äänen voimakkuutta suuremmaksi sekä käyttöjärjestelmässä että sovelluksessa.
- Irrota tietokoneesta USB-äänilaitteet.
- Aseta tietokoneen äänikortti oletuslaitteeksi äänten ohjauspaneelissa.
- Käynnistä sitten uudelleen sovellus, jota haluat käyttää kuulokkeiden kanssa.

Apua äänilaitteiden asetusten määrittämiseen käyttöjärjestelmässä saa osoitteesta www.logitech.com/support.

#### Suojaa kuulosi:

#### Ohjeet kuulovaurion välttämiseksi

Kuppi- tai nappikuulokkeiden tai kuulokemikrofonien käyttäminen suurilla äänenvoimakkuuksilla saattaa aiheuttaa pysyviä kuulovaurioita. Mitä suurempi äänenvoimakkuus on, sitä nopeammin kuulovaurio voi syntyä.

Turvallisen äänenvoimakkuuden löytäminen:

- Käynnistä toisto niin, että äänenvoimakkuus on alimmillaan.
- Lisää äänenvoimakkuutta hitaasti, kunnes kuulet äänen miellyttävästi ja selkeästi ilman, että se säröilee.
- Vältä äänenvoimakkuuden säätämistä niin kovalle, ettet pysty kuulemaan ympärilläsi käytäviä keskusteluita tai muita vastaavantyyppisiä ääniä.

Kun olet löytänyt miellyttävän äänenvoimakkuuden, pysy siinä. Jos korvasi alkavat soida tai jos tunnet kipua tai kuulet puheen epäselvästi, vähennä äänenvoimakkuutta tai lopeta kuunteleminen ja tarkistuta kuulosi.

Katso lisätietoja tuotetukisivulta Logitechin sivuilta osoitteesta www.logitech.com.

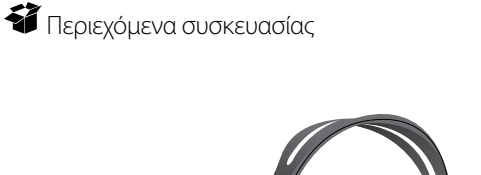

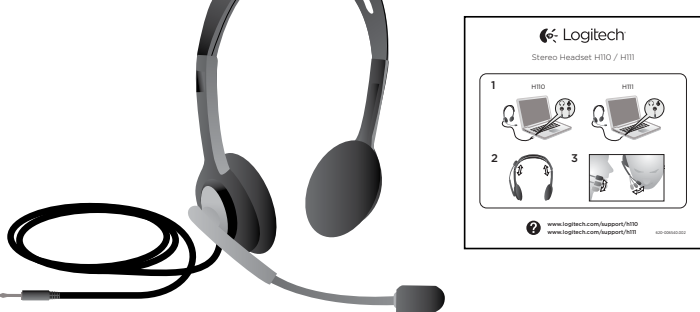

#### Σας ευχαριστούμε!

Σας ευχαριστούμε που αγοράσατε τα στερεοφωνικά ακουστικά με μικρόφωνο Logitech® H111. Συνδέστε τα νέα στερεοφωνικά ακουστικά με μικρόφωνο στην υποδοχή του υπολογιστή, του tablet ή του smartphone σας και χρησιμοποιήστε τα με την αγαπημένη σας εφαρμογή κλήσεων μέσω Internet, με προγράμματα αναπαραγωγής πολυμέσων ή κατά τη διάρκεια ενός παιχνιδιού.

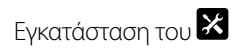

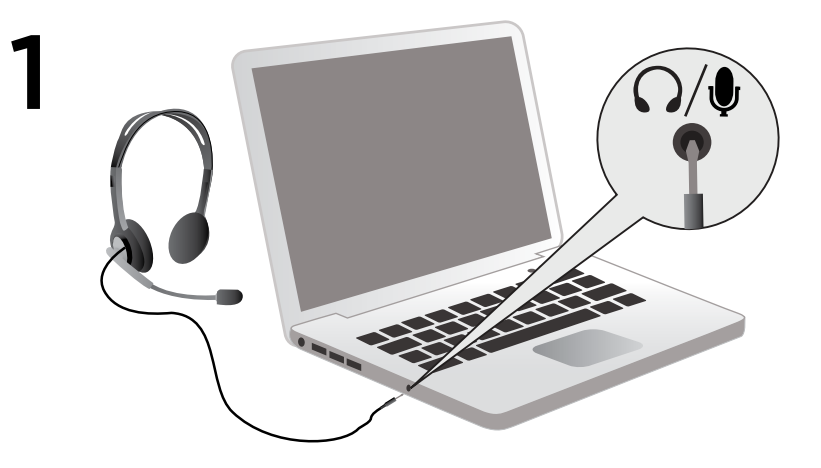

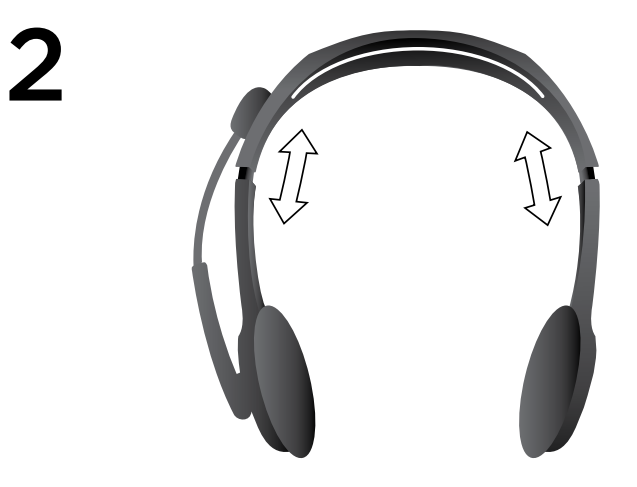

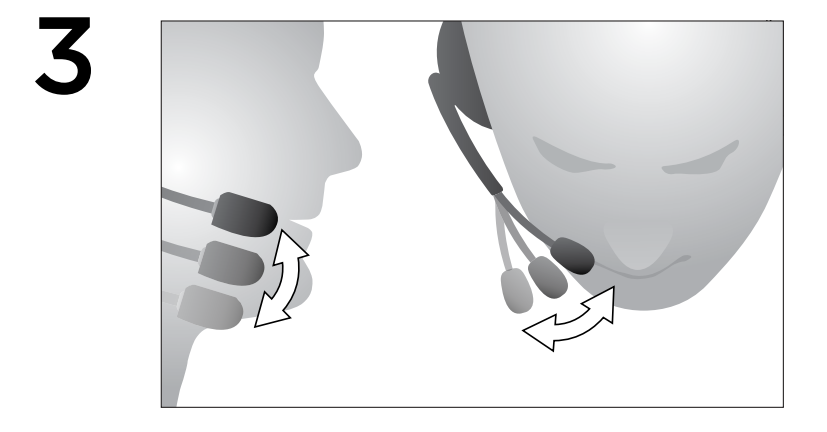

#### Βοήθεια με την εγκατάσταση:

#### Κάτι δεν ακούγεται καλά; Δεν ακούγεται καθόλου;

- Βεβαιωθείτε ότι το βύσμα έχει τοποθετηθεί σωστά στην ενιαία υποδοχή ακουστικών και μικροφώνου του υπολογιστή, του tablet ή του smartphone σας.
- Αυξήστε την ένταση του ήχου εισόδου και εξόδου στο λειτουργικό σύστημα και στην εφαρμογή.
- Αποσυνδέστε τις συσκευές ήχου USB από τον υπολογιστή σας.
- Ορίστε την κάρτα ήχου του υπολογιστή ως την προεπιλεγμένη συσκευή ήχου στον Πίνακα Ελέγχου
- ήχου και, στη συνέχεια, επανεκκινήστε την εφαρμογή που θέλετε να χρησιμοποιήσετε με τα ακουστικά με μικρόφωνο.

Επισκεφθείτε τη διεύθυνση www.logitech.com/support για να λάβετε οδηγίες σχετικά με τη ρύθμιση των παραμέτρων των συσκευών ήχου μέσα στο λειτουργικό σύστημα.

## Προστατέψτε την ακοή σας:

## Συμβουλές ακρόασης για την αποφυγή βλάβης της ακοής

Η ακρόαση μέσω ακουστικών οποιουδήποτε τύπου σε υψηλή ένταση μπορεί να προκαλέσει μόνιμη απώλεια ακοής. Όσο πιο υψηλή είναι η ένταση τόσο λιγότερος είναι ο χρόνος που απαιτείται για να επηρεαστεί η ακοή σας.

Για να βεβαιωθείτε ότι η ένταση του ήχου δεν επιφυλάσσει κινδύνους:

- Ξεκινήστε τη χρήση του εξοπλισμού σας με τα στοιχεία ελέγχου της έντασης του ήχου στη χαμηλότερη δυνατή ρύθμιση.
- Αυξήστε την ένταση του ήχου αργά, μέχρι το σημείο που ακούτε άνετα και καθαρά, χωρίς παραμόρφωση.
- Μη ρυθμίζετε την ένταση του ήχου σε επίπεδα που δεν σας επιτρέπουν να ακούτε τις συνομιλίες και άλλους ανάλογους ήχους γύρω σας.

Όταν έχετε επιτύχει ένα επίπεδο έντασης που σας ικανοποιεί, μην το αλλάζετε. Αν ακούτε κουδούνισμα, έχετε ενοχλήσεις στα αυτιά ή δεν μπορείτε να μιλήσετε καθαρά, μειώστε την ένταση ή διακόψτε την ακρόαση και ελέγξτε την ακοή σας.

Ανατρέξτε στη σελίδα υποστήριξης του προϊόντος στην τοποθεσία της Logitech στο web www.logitech.com για περισσότερες πληροφορίες.

## Комплект поставки

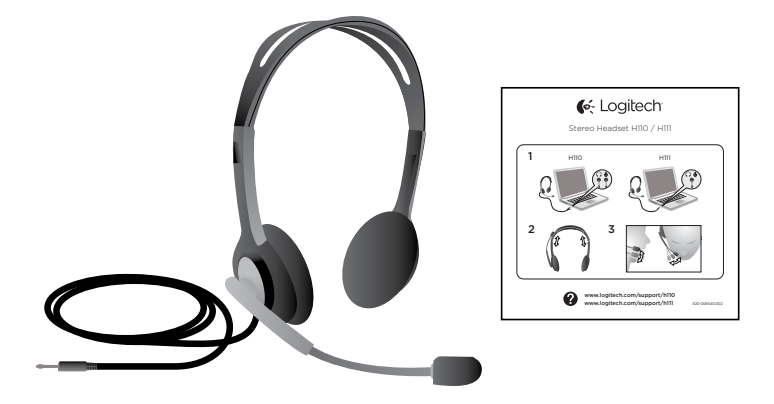

#### Спасибо!

Благодарим вас за приобретение стереогарнитуры Logitech® Stereo Headset H111. Подключите новую стереогарнитуру к компьютеру, планшету или смартфону и используйте ее с избранным приложением для интернет-вызовов, проигрывателями мультимедиа и играми.

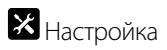

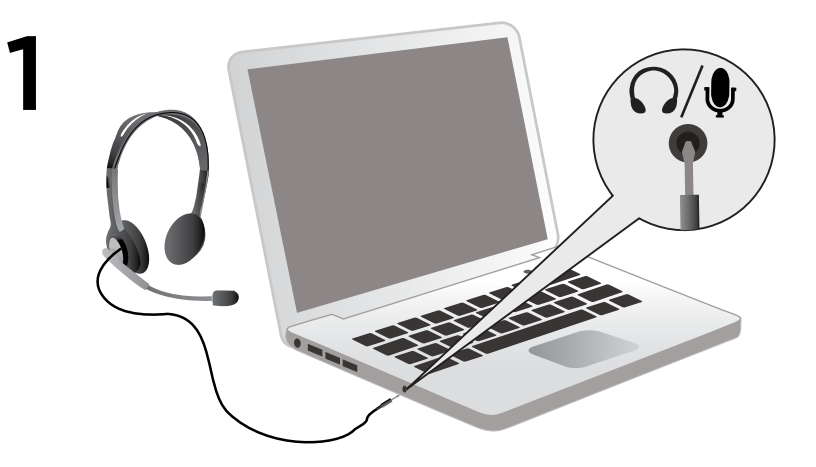

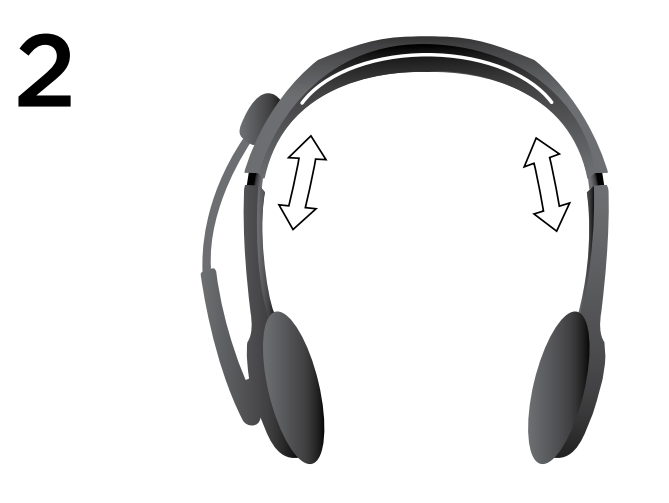

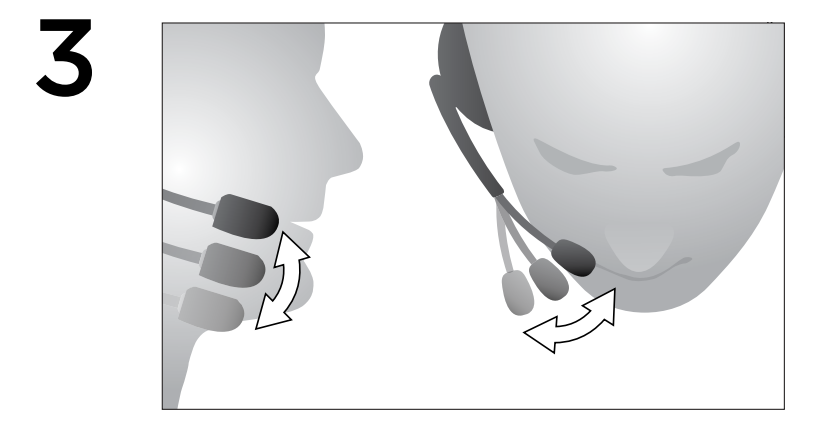

#### Помощь в настройке.

#### Что-то звучит неправильно? Вообще нет звука?

- Убедитесь, что штекер до конца вставлен в разъем для наушников и микрофона на компьютере, планшете или смартфоне.
- Увеличьте громкость на входе и на выходе операционной системы и приложения.
- Отключите аудиоустройства USB от компьютера.
- Установите звуковую карту компьютера в качестве аудиоустройства по умолчанию на панели управления звуком
- и перезапустите приложение, с которым вы будете использовать гарнитуру.

Инструкции по настройке аудиоустройств в операционной системе вы найдете на сайте www.logitech.com/support.

#### Защитите свой слух.

#### Рекомендации по профилактике проблем со слухом

Прослушивание чрезмерно громкого звука через наушники или регулируемые и обычные гарнитуры может привести к необратимой потере слуха. Чем громче звук, тем скорее можно повредить слух.

Чтобы установить безопасный уровень громкости, выполните следующие действия.

- Перед включением устройства установите регулятор громкости на минимальное значение.
- Медленно увеличивайте громкость до тех пор, пока не достигнете комфортного уровня звучания без помех.
- Не устанавливайте слишком большую громкость, при которой вы перестаете слышать разговоры и другие обычные звуки вокруг вас.

Установив приемлемую громкость, не меняйте ее. Если вы ощущаете какой-либо дискомфорт, звон в ушах или плохо слышите речь, уменьшите громкость или прекратите прослушивание и проверьте свой слух.

Дополнительные сведения см. на веб-сайте компании Logitech по адресу: www.logitech.com.

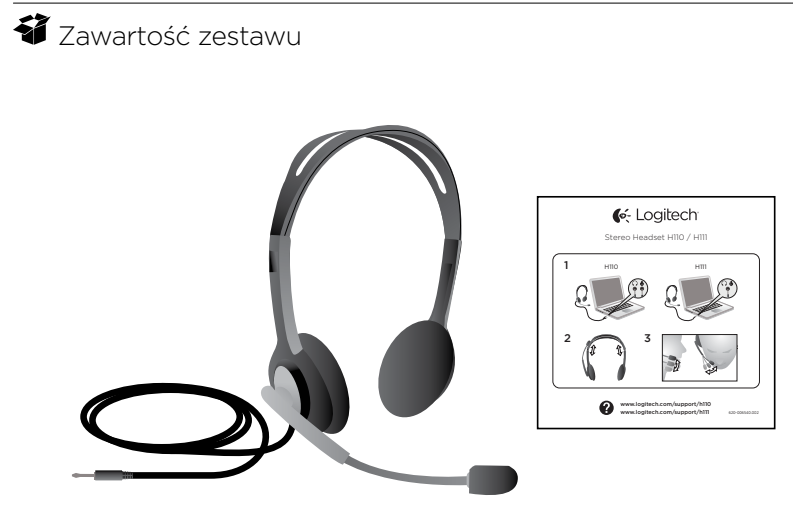

#### Dziękujemy!

Dziękujemy za zakup zestawu słuchawkowego Logitech® Stereo Headset H111. Podłącz nowy zestaw słuchawkowy do złącza komputera, tabletu lub smartfona, aby używać go podczas korzystania z ulubionej aplikacji do połączeń internetowych, odtwarzaczy multimediów i gier.

# **X** Konfiguracja

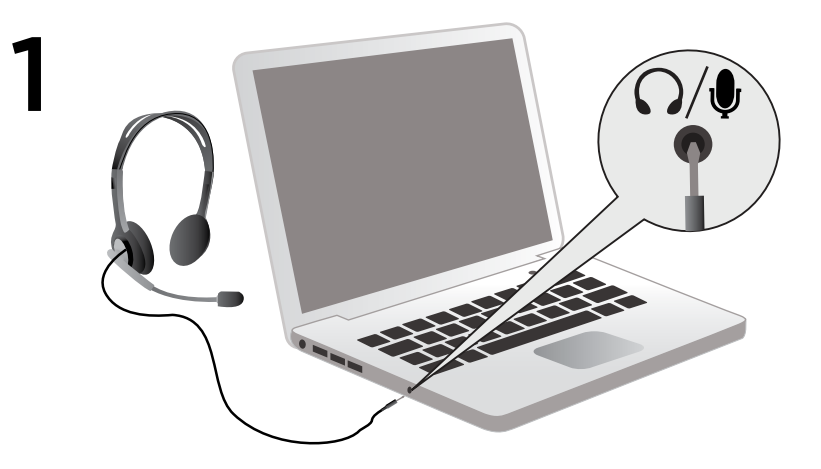

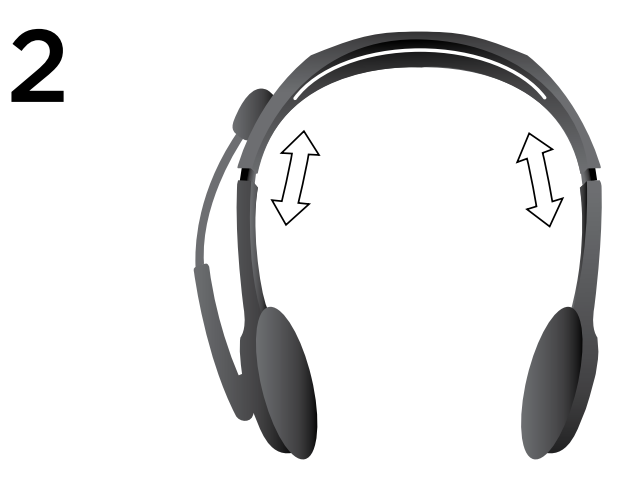

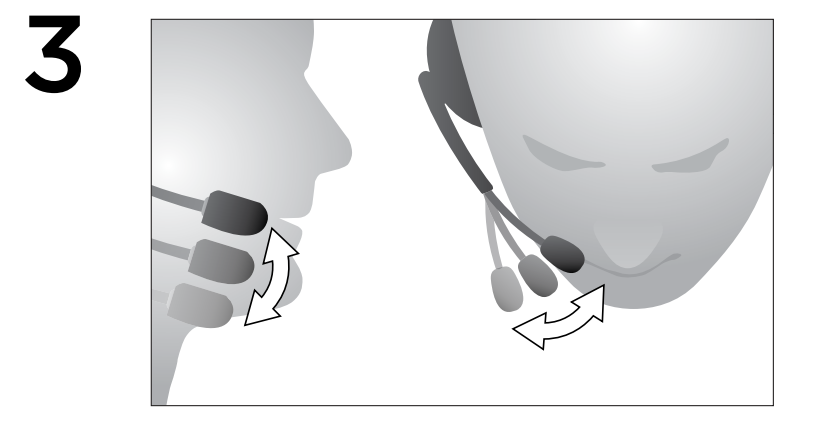

## Pomoc dotycząca instalacji:

## Dźwięk nie brzmi dobrze? W ogóle nie słychać dźwięku?

- Upewnij się, że wtyczka została prawidłowo włożona do pojedynczego złącza zestawu słuchawkowego i mikrofonu w komputerze, tablecie lub smartfonie.
- Zwiększ głośność dźwięku wejściowego i wyjściowego w systemie operacyjnym i w aplikacji.
- Odłącz urządzenia audio USB od komputera.
- Ustaw kartę dźwiękową komputera jako domyślne urządzenie audio w panelu
- sterowania dźwiękami, a następnie uruchom ponownie aplikację, której chcesz używać z zestawem słuchawkowym.

Instrukcje dotyczące konfigurowania urządzeń audio w systemie operacyjnym można znaleźć w witrynie www.logitech.com/support.

## Nie narażaj swojego słuchu na uszkodzenie.

## Wskazówki dotyczące słuchania w sposób bezpieczny dla słuchu

Gdy używasz słuchawek, miej stale na uwadze, że słuchanie bardzo głośnych dźwięków może spowodować trwałe uszkodzenie słuchu. Im głośniejsze będą dźwięki, tym szybciej wystąpią objawy pogarszania się słuchu.

Aby ustawić bezpieczny poziom głośności:

- Na początku ustaw głośność dźwięków na najniższym poziomie.
- Powoli zwiększaj głośność, aż dźwięki staną się wyraźne, bez zakłóceń i miłe dla ucha.
- Dźwięki w słuchawkach nie mogą być aż tak głośne, żeby zagłuszały rozmowy lub inne podobne dźwięki w otoczeniu.

Po ustawieniu odpowiedniego poziomu głośności pozostaw go na tym poziomie. Jeśli zacznie dzwonić Ci w uszach, poczujesz dyskomfort lub będziesz słyszeć przytłumione dźwięki, obniż poziom głośności lub przestań na jakiś czas używać słuchawek i zgłoś się do laryngologa.

Odwiedź stroną pomocy technicznej produktu w witrynie internetowej firmy Logitech pod adresem www.logitech.com w celu uzyskania dodatkowych informacji.
# A csomag tartalma

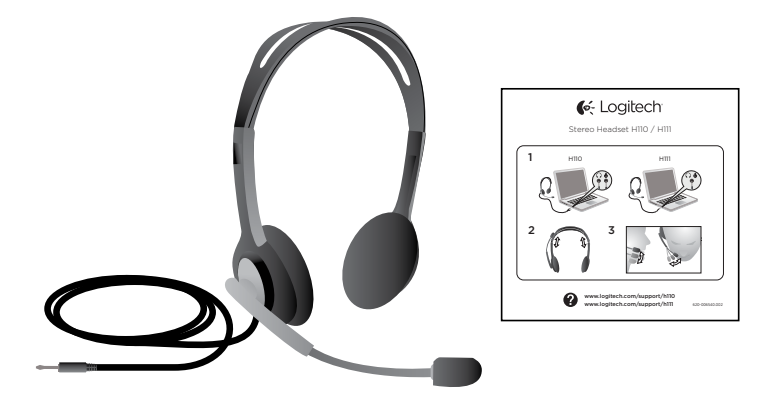

#### Köszönjük!

Köszönjük, hogy megvásárolta a Logitech® Stereo Headset H111 terméket. Csatlakoztassa az új mikrofonos fejhallgatóját a számítógép, táblagép vagy okostelefon jack csatlakozójába, és használja ezt a kedvenc internetes hívó-, médialejátszó vagy játékprogramjával.

Logitech Stereo Headset H111

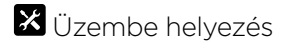

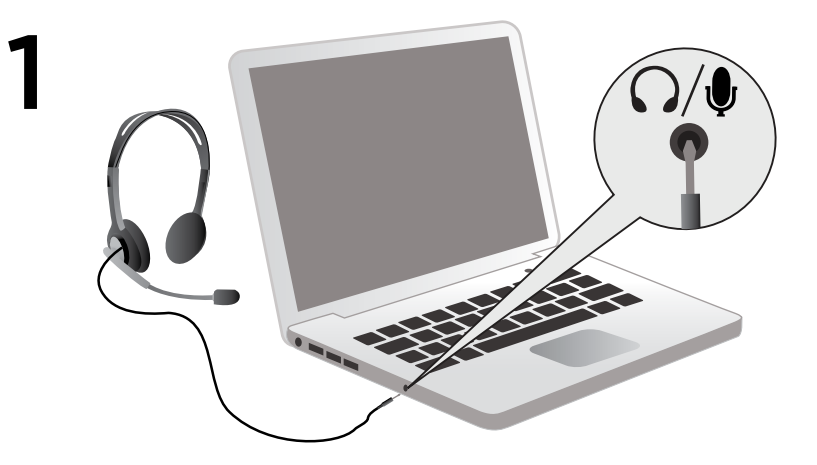

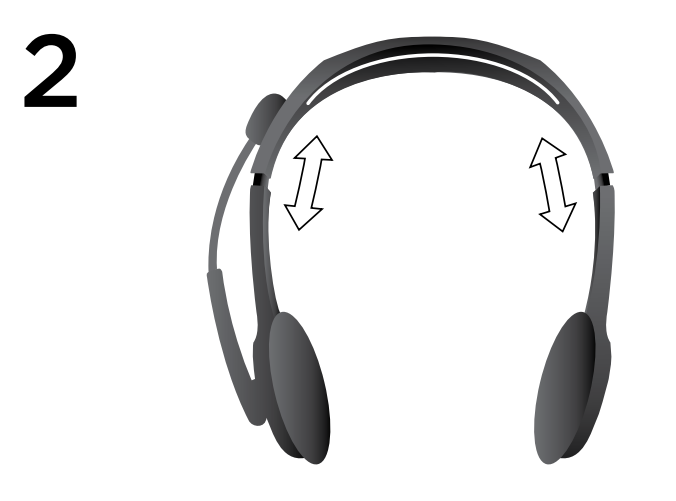

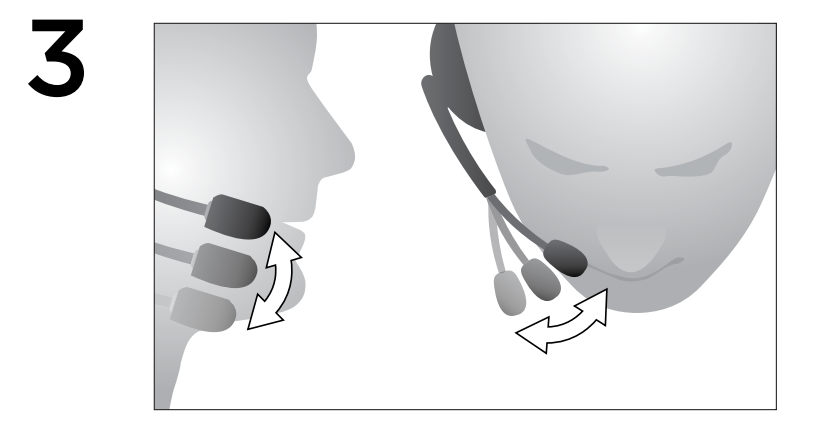

# Segítség az üzembe helyezéshez:

# Problémát tapasztalt a hanggal kapcsolatban? Esetleg egyáltalán nincs hang?

- Győződjön meg róla, hogy a csatlakozó helyesen van csatlakoztatva egy számítógép, táblagép vagy okostelefon közös fejhallgató- és mikrofonbemenetéhez.
- Növelje a hangbemenet /-kimenet hangerejét az operációs rendszerben és az alkalmazásban.
- Húzza ki az USB hangeszközöket a számítógépből.
- A Hang vezérlőpulton állítsa be, hogy a számítógépe hangkártyája legyen az alapértelmezett hangeszköz,
- majd indítsa újra a mikrofonos fejhallgatóval használni kívánt alkalmazást.

Látogasson el a www.logitech.com/support honlapra, ahol információkat találhat a hangeszközök adott operációs rendszerrel történő beállításáról.

#### Védje hallását:

#### Tanácsok a halláskárosodás megelőzéséhez

A fejhallgatók, mikrofonos fejhallgatók és fülhallgatók nagy hangerőn történő használata maradandó halláskárosodást okozhat. A hangerő növekedésével arányosan csökken a halláskárosodáshoz vezető használati idő.

A biztonságos hangerőszint beállítása:

- Kezdje a lejátszást a legalacsonyabb hangerőn.
- Fokozatosan növelje a hangerőt addig, amíg kényelmesen, torzítás nélkül hallja a lejátszott tartalmat.
- Kerülje a közeli társalgást és egyéb környezeti zajokat is elnyomó hangerő használatát.

A kellemes, megfelelő hangerőszint elérését követően ne növelje tovább a hangerőt. Ha a zenehallgatás során fülcsengést vagy általános rosszullétet tapasztal, illetve ha tompábban hallja a beszédhangot, csökkentse a hangerőt vagy függessze fel a zenehallgatást.

További információkért látogasson el a Logitech vállalat www.logitech.com címen elérhető webhelyének terméktámogatási lapjára.

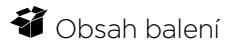

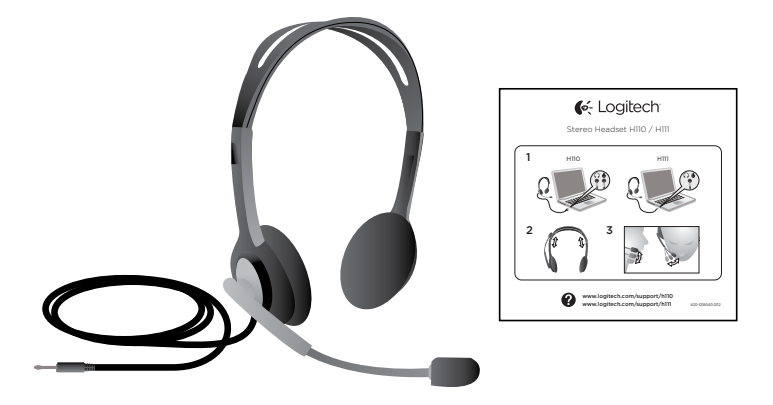

#### Děkujeme!

Děkujeme, že jste zakoupili náhlavní soupravu Logitech® Stereo Headset H111. Zapojte vaši novou náhlavní soupravu do zdířky vašeho počítače, tabletu nebo chytrého telefonu, a můžete ji používat spolu s oblíbenou aplikací pro hovory přes internet, přehrávači médií nebo hrami.

# **X** Instalace

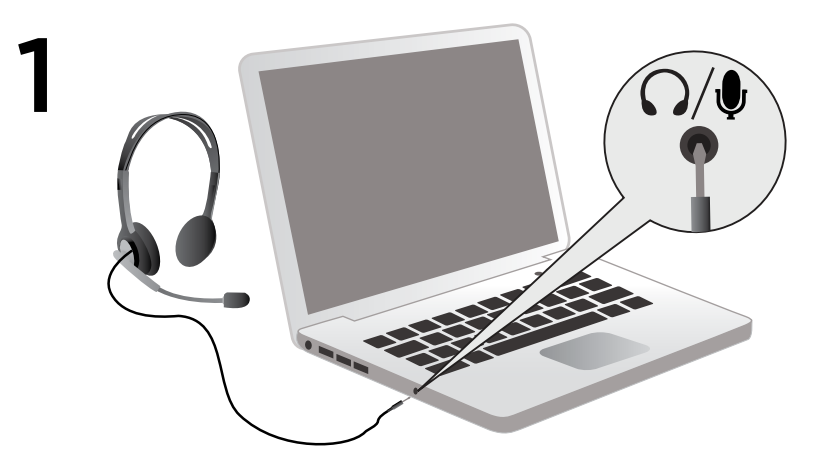

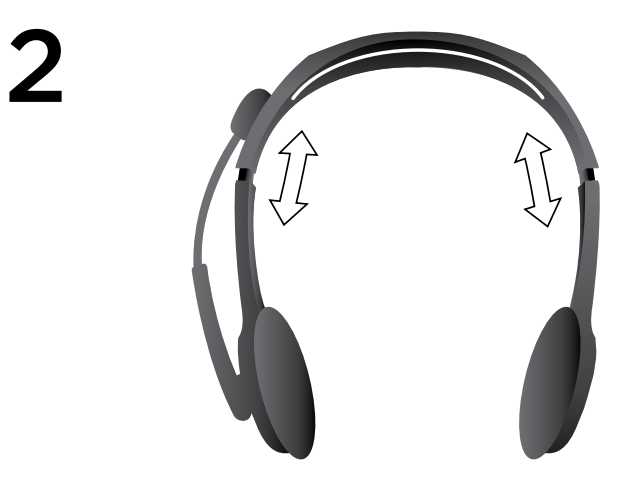

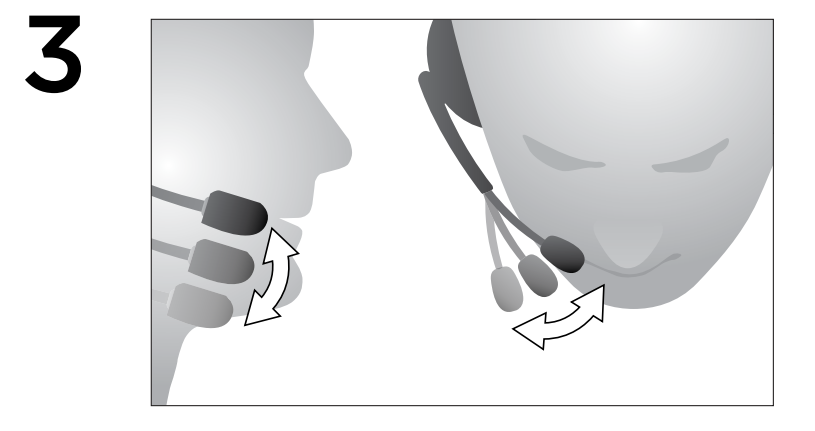

# Pomoc při instalaci:

# Zvuk nezní tak, jak by měl? Nebo není slyšet žádný zvuk?

- Ujistěte se, že konektor je řádně zapojen do sdružené zdířky sluchátek a mikrofonu na vašem počítači, tabletu nebo chytrém telefonu.
- Zvyšte hlasitost pro vstup a výstup zvuku v operačním systému a aplikaci.
- Odpojte USB audio zařízení z vašeho počítače.
- Na Ovládacím panelu zvuku nastavte zvukovou kartu počítače jako výchozí zvukové zařízení,
- a poté restartujte aplikaci, se kterou chcete náhlavní soupravu používat.

Na stránce www.logitech.com/support naleznete pokyny pro konfiguraci vašich zvukových zařízení v rámci operačního systému.

# Chraňte si sluch:

# Doporučení týkající se zamezení poškození sluchu při poslechu

Hlasitý poslech prostřednictvím sluchátek, špuntů nebo náhlavní soupravy může způsobit trvalou nedoslýchavost. Čím je zvuk hlasitější, tím je doba potřebná k poškození sluchu kratší.

Stanovení bezpečné hlasitosti:

- Před zapnutím zařízení nastavte ovladačem nejnižší hlasitost.
- Pomalu zvyšujte hlasitost, až dosáhnete příjemného a čistého zvuku bez zkreslení.
- Nenastavujte takovou úroveň hlasitosti, která by bránila v poslechu rozhovoru nebo jiných podobných okolních zvuků.

Jakmile jednou nastavíte příjemnou úroveň hlasitosti, neměňte ji. Jestliže zaznamenáte zvonění v uších, nepříjemné pocity nebo se vám běžný hovor bude zdát tlumený, zeslabte hlasitost nebo poslech ukončete a nechte si sluch vyšetřit.

Další informace naleznete na webové stránce podpory produktu společnosti Logitech www.logitech.com.

# **都** Obsah balenia

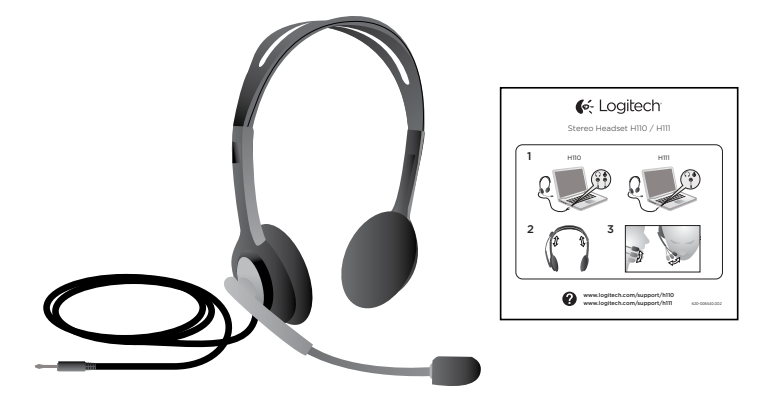

# Ďakujeme!

Ďakujeme, že ste si kúpili slúchadlá Logitech® Stereo Headset H111. Zapojte vaše nové slúchadlá do prípojky vášho počítača, tabletu alebo inteligentného telefónu, a môžete ich používať spolu s obľúbenou aplikáciou pre hovory cez internet, prehrávačmi médií alebo hrami.

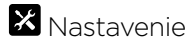

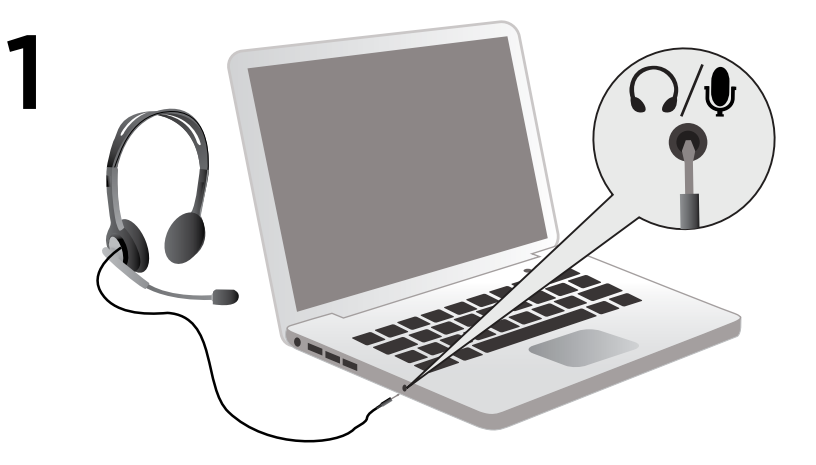

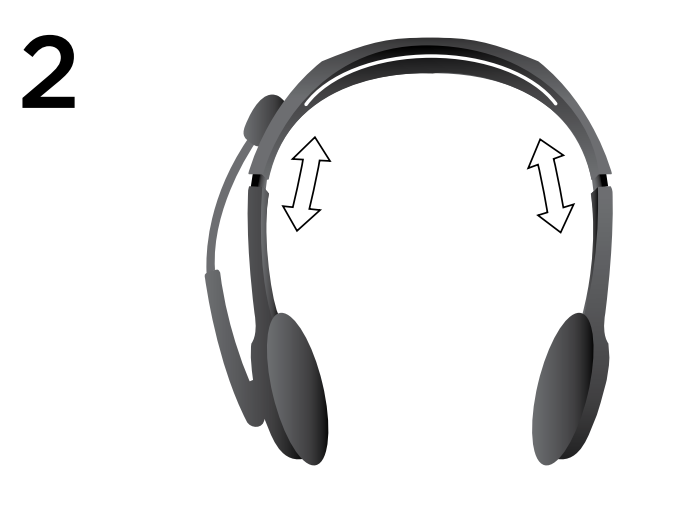

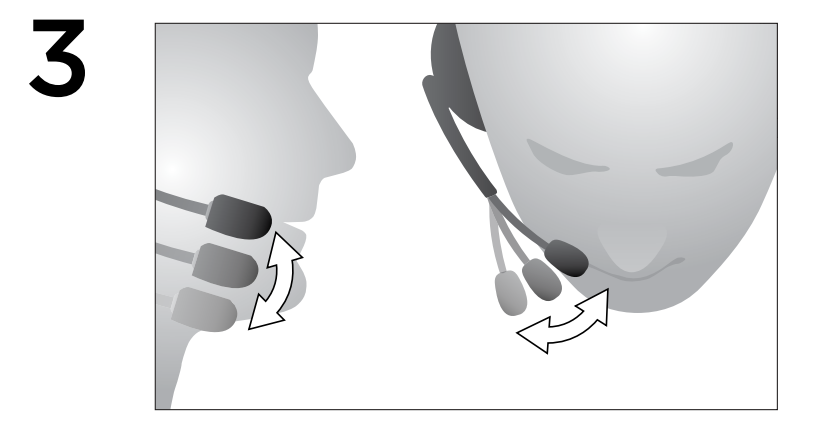

# Pomoc pri inštalácii:

# Niečo neznie dobre? Nepočujete žiaden zvuk?

- Uistite sa, že konektor je riadne zapojený do združenej prípojky slúchadiel a mikrofónu na vašom počítači, tablete alebo inteligentnom telefóne.
- Zvýšte hlasitosť pre vstup a výstup zvuku v operačnom systéme a aplikácii.
- Odpojte USB audio zariadenie z vášho počítača.
- Na ovládacom paneli zvuku nastavte zvukovú kartu počítača ako východiskové zvukové zariadenie,
- a potom reštartujte aplikáciu, s ktorou chcete slúchadlá používať.

Na stránke www.logitech.com/support nájdete pokyny na konfiguráciu vašich zvukových zariadení v rámci operačného systému.

#### Ochrana sluchu:

## Odporúčania týkajúce sa zamedzenia poškodenia sluchu pri počúvaní

Počúvanie pomocou slúchadiel pri vysokej hlasitosti môže spôsobiť trvalé poškodenie sluchu. Doba potrebná na poškodenie sluchu sa skracuje so zvyšujúcou sa hlasitosťou.

Ak chcete nastaviť bezpečnú úroveň hlasitosti, postupujte podľa nasledujúcich krokov:

- Spustite zariadenie s najnižšou úrovňou hlasitosti.
- Pomaly zvyšujte hlasitosť, aby ste zvuk počuli zreteľne a bez skreslenia.
- Hlasitosť nenastavujte na úroveň, na ktorej už v danom prostredí nepočujete rozhovor a iné podobné zvuky v pozadí.

Hlasitosť po nastavení vhodnej úrovne nemeňte. Ak zaznamenáte zvonenie v ušiach, stratu pohodlia alebo tlmené zvuky pri rozhovore, znížte hlasitosť alebo prestaňte počúvať a nechajte si skontrolovať sluch.

Ďalšie informácie nájdete na webovej stránke podpory produktu spoločnosti Logitech www.logitech.com.

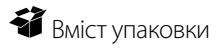

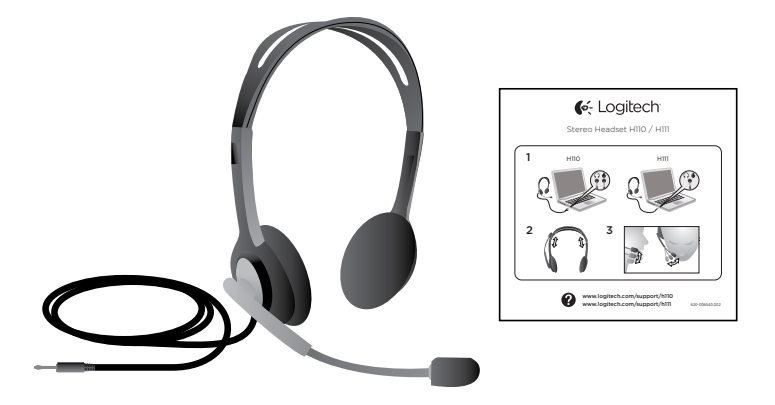

#### Дякуємо!

Дякуємо, що придбали стереогарнітуру Logitech® Stereo Headset H111. Під'єднайте нову гарнітуру до комп'ютера, планшета чи смартфону і використовуйте з улюбленою програмою для інтернет-викликів, медіапрогравачами або грою.

# $\mathbf X$  Настроювання

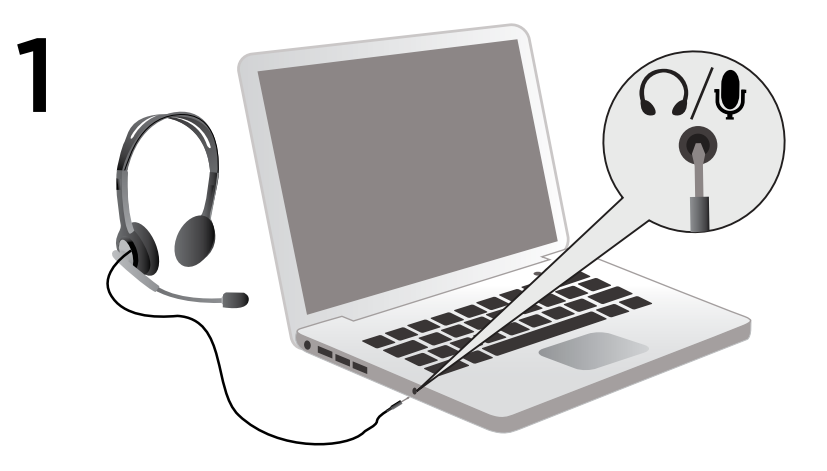

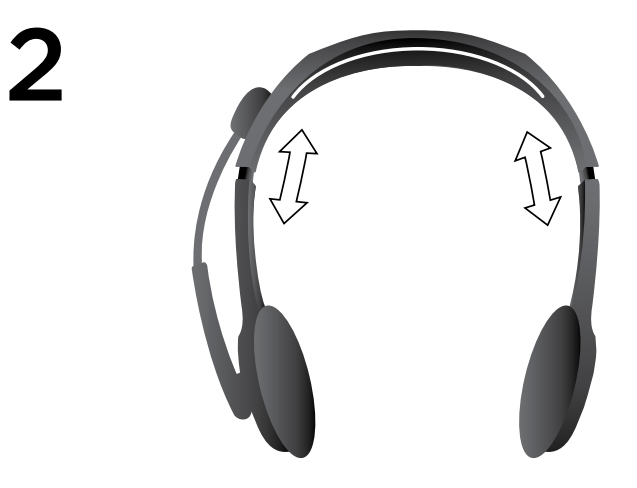

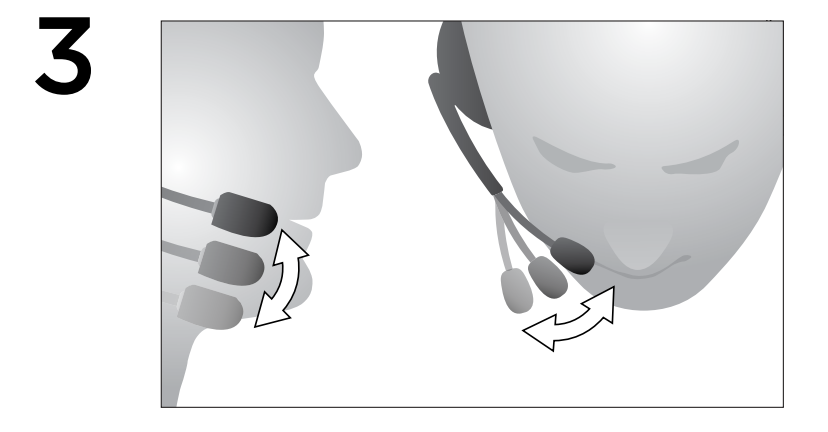

#### Довідка з настроювання.

#### Проблеми зі звуком? Взагалі жодного звуку?

- Переконайтеся, що штекер до кінця вставлено у роз'єм для навушників і мікрофона на комп'ютері, планшеті або смартфоні.
- Збільште вхідну й вихідну гучність в операційній системі та програмі.
- Від'єднайте аудіопристрої USB від комп'ютера.
- Встановіть звукову карту комп'ютера як стандартний аудиіопристрій на панелі керування звуком
- і перезапустіть програму, яку ви використовуватимете із гарнітурою.

Щоб отримати інструкції щодо настроювання аудіопристроїв в операційній системі, відвідайте сайт www.logitech.com/support.

#### Захист органів слуху:

#### Поради з безпечного для слуху використання

Прослуховування через навушники, навушники-головки чи головну гарнітуру на великій гучності може призвести до втрати слуху. Що гучніший звук, то швидше буде завдано шкоди органам слуху.

Установлення безпечного рівня гучності:

- Установіть регулятор гучності в положення її найнижчого рівня.
- Повільно збільшуйте гучність, доки не з'явиться відчуття комфортного та чистого прослуховування без спотворень.
- Уникайте встановлювання рівня гучності, за якого не чутно розмов та інших схожих шумів навколо вас.

Після встановлення комфортного рівня гучності залиште його. Якщо ви чуєте дзвін у вухах, відчуваєте дискомфорт і приглушення звуку, зменште гучність чи припиніть прослуховування та перевірте слух.

Додаткові відомості див. на веб-сайті компанії Logitech за адресою: www.logitech.com.

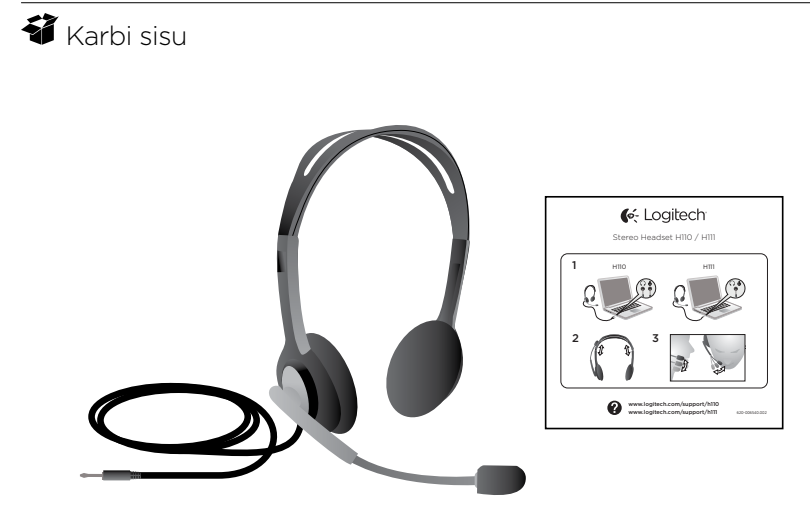

#### Täname!

Täname, et ostsite stereopeakomplekti Logitech® Stereo Headset H111. Ühendage uus peakomplekt arvuti, tahvelarvuti või nutitelefoni pessa, mispeale saate seda kasutada mõne Interneti-kõnede rakenduse, meediumipleieri või mänguga.

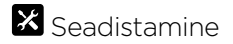

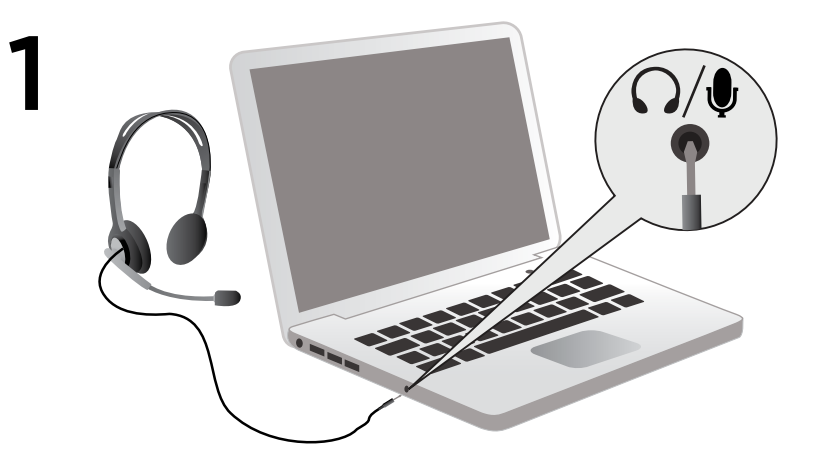

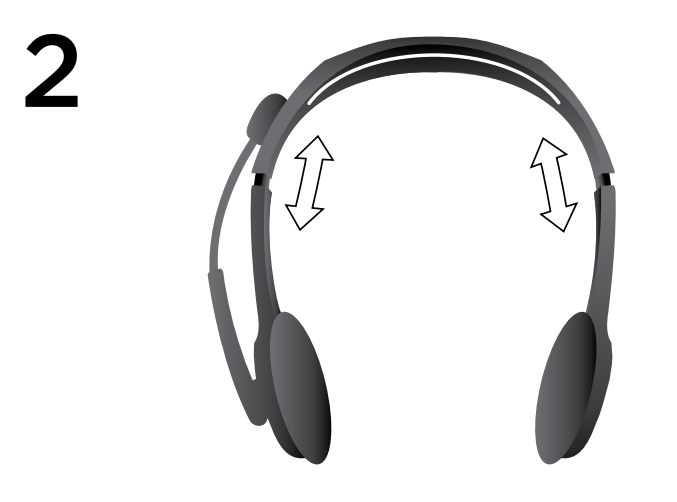

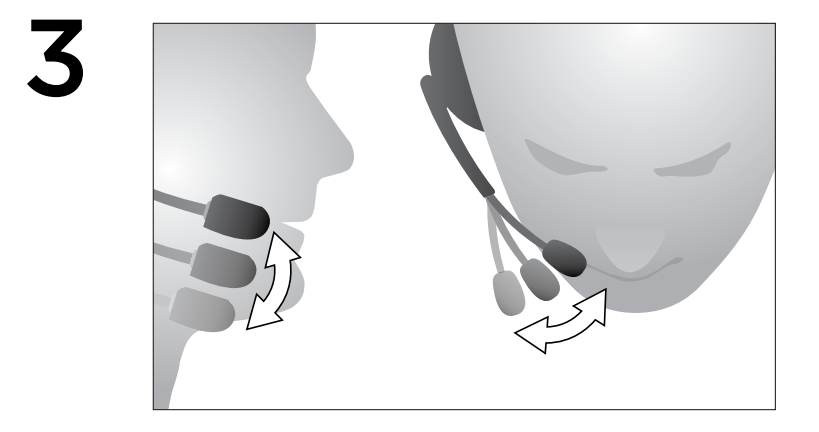

#### Abiks kasutamisel: Midagi on heliga valesti? Heli puudub täielikult?

- Veenduge, et pistik on lõpuni arvuti, tahvelarvuti või nutitelefoni kõrvaklapija mikrofonipessa lükatud.
- Suurendage operatsioonisüsteemi ja rakenduse sisend- ja väljundheli tugevust.
- Eemaldage USB-heliseadmed arvuti küljest.
- Määrake heli juhtpaneelil arvuti vaikeheliseadmeks arvuti helikaart
- ning taaskäivitage rakendus, millega peakomplekti kasutada soovite.

Lisateavet selle kohta, kuidas heliseadmeid oma operatsioonisüsteemi jaoks konfigureerida, leiate aadressil www.logitech.com/support.

# Kaitske oma kuulmist:

## Kuulamissoovitused kuulmiskahjustuste vältimiseks

Tugeva heli kuulamine kõrvaklappide või peakomplektiga võib põhjustada jäädavat kuulmiskadu. Mida suurem on helitugevus, seda kiiremini võib teie kuulmine kahjustatud saada.

Ohutu helitugevuse seadmiseks tehke järgmist.

- Käivitage seadmed kõige madalama helitugevusseadega.
- Tõstke helitugevust aeglaselt, kuni kuulete heli mugavalt, selgelt ja moonutusteta.
- Vältige heli tõstmist tasemele, mis ei võimalda teil kuulda vestlusi ja muid sarnaseid helisid teie ümber.

Kui olete seadistanud mugava helitaseme, jätke see seadistatud tasemele. Kui kuulete kõrvades helinat, moonutatud või summutatud kõnet, vähendage helitugevust või lõpetage kuulamine ning laske oma kuulmist kontrollida.

Lisateavet leiate Logitechi veebisaidi www.logitech.com tootetoe lehelt.

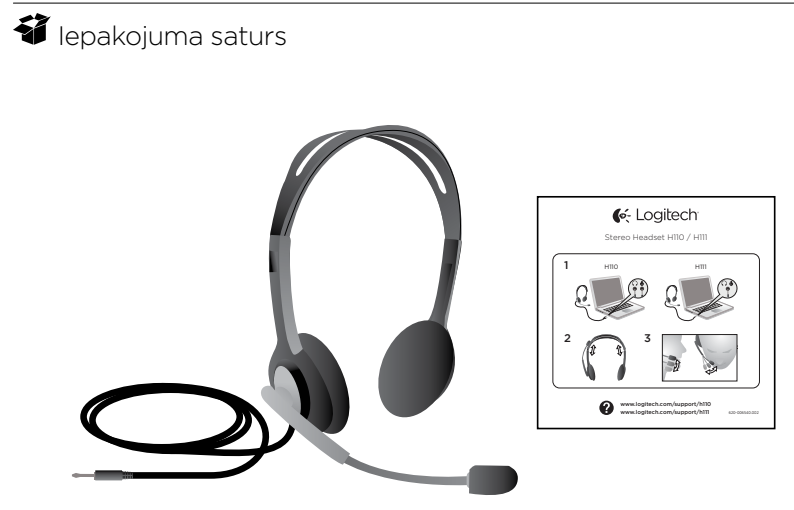

#### Paldies!

Paldies, ka iegādājāties austiņas "Logitech® Stereo Headset H111". Iespraudiet austiņas datora, planšetdatora vai viedtālruņa ligzdā un izmantojiet tās ar iecienītākajām interneta zvanīšanas lietotnēm, multivides atskaņotājiem vai spēlēm.

# **X** Uzstādīšana

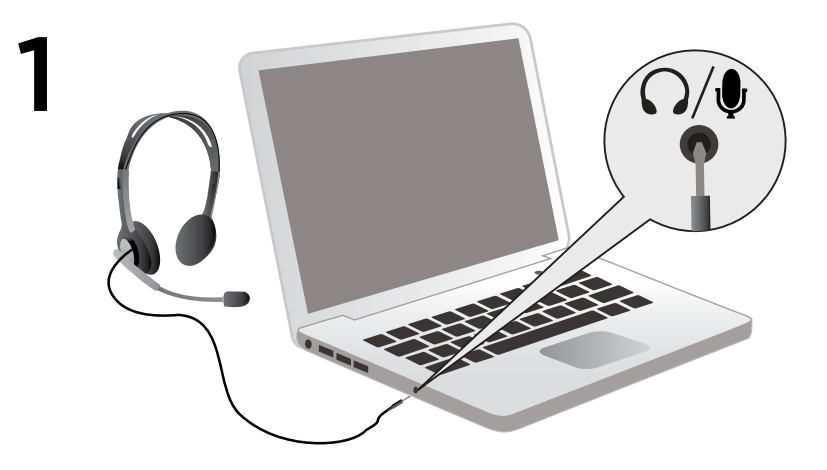

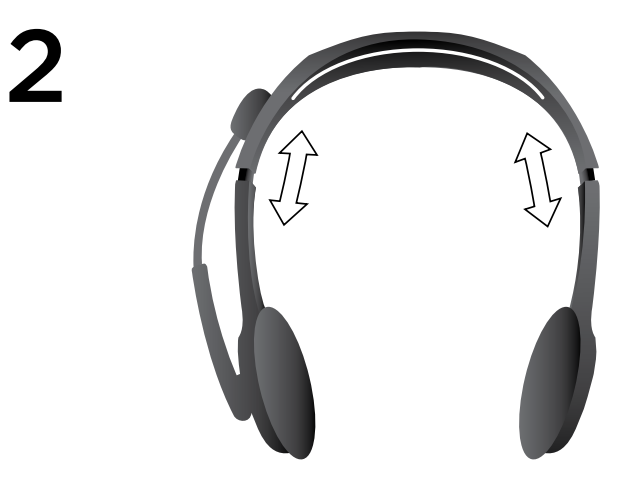

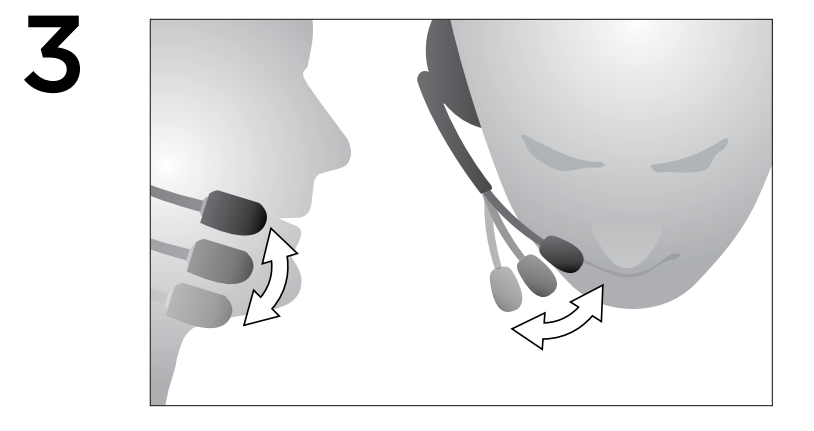

# Palīdzība uzstādīšanā

# Skaņa neskan kā vajadzētu. Skaņas nav vispār.

- Pareizi iespraudiet spraudni datora, planšetdatora vai viedtālruņa vienotajā austiņu un mikrofona ligzdā.
- Operētājsistēmā un lietotnē palieliniet ievades un izvades audio skaļumu.
- Atvienojiet no datora USB audio ierīces.
- "Sound Control Panel" (Skaņas vadības panelis) sadaļā iestatiet datora skaņas karti kā noklusējuma skaņas ierīci
- un tad restartējiet lietotni, kuru vēlaties izmantot ar austiņām.

Lai iegūtu norādījumus par audio ierīču konfigurēšanu operētājsistēmā, apmeklējiet vietni www.logitech.com/support.

# Dzirdes aizsardzība

# Padomi, kā klausīties, lai netiktu bojāta dzirde

Ja, lietojot austiņas vai ieliekamās austiņas, klausāties mūziku lielā skaļumā, var rasties neatgriezeniski dzirdes traucējumi. Jo lielāks skaļums, jo ātrāk tiks ietekmēta dzirde.

Skaļuma noregulēšana drošā līmenī

- Pirms aprīkojuma ieslēgšanas izvēlieties zemāko skaņas iestatījumu.
- Kad ierīce ir ieslēgta, pakāpeniski palieliniet skaņu, līdz skaidri, bez piepūles un traucējumiem varat to sadzirdēt.
- Izvairieties iestatīt skaņu tādā līmenī, ka nedzirdat apkārt notiekošās sarunas un citas skaņas.

Tiklīdz vajadzīgais skaņas līmenis ir iestatīts, vairs nemainiet to. Ja rodas zvanīšana ausīs, diskomforts vai saruna šķiet slāpēta, samaziniet skaļumu vai pārtrauciet klausīšanos un pārbaudiet dzirdi.

Lai uzzinātu vairāk, skatiet produktu atbalsta lapu "Logitech" tīmekļa vietnē www.logitech.com.

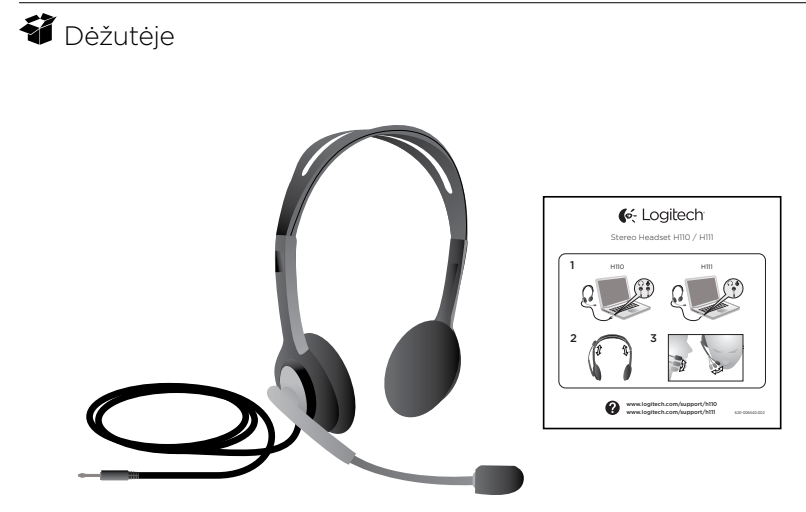

#### Dėkojame!

Dėkojame, kad įsigijote "Logitech®" stereo ausines H111. Prijunkite ausines prie kompiuterio, planšetinio kompiuterio ar išmaniojo telefono lizdo ir naudoite su mėgstamomis internetinėmis programomis, muzikos grotuvais ar žaidimais.

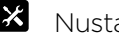

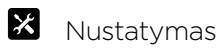

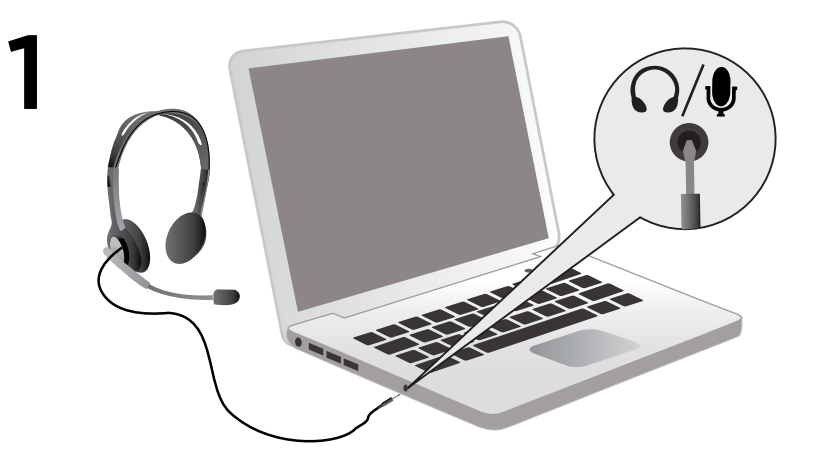

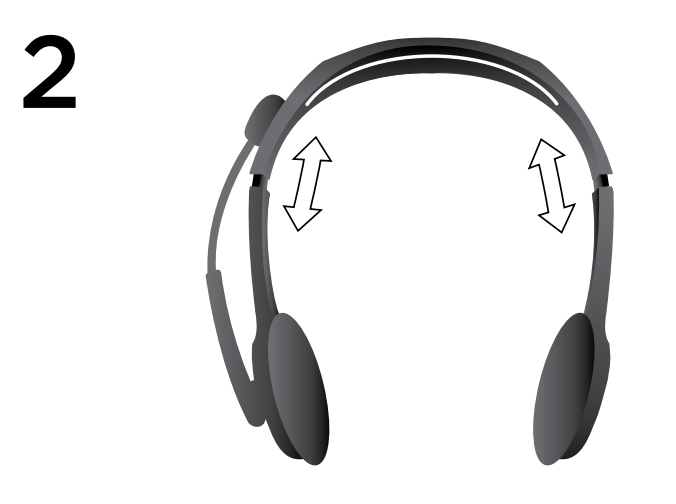

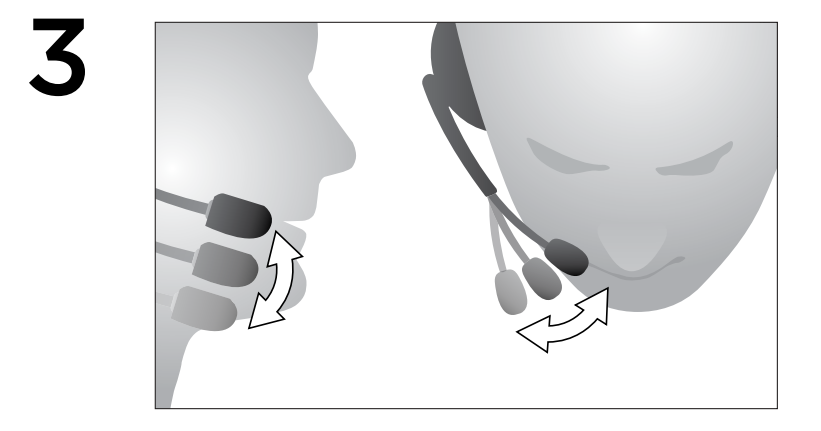

## Reikia pagalbos nustatant? Netinkamas skambesys? Garso išvis nėra?

- Gerai įjunkite kištuką į ausinių ir mikrofono lizdą kompiuteryje, planšetiniame kompiuteryje ar išmaniajame telefone.
- Padidinkite ieinančio ir išeinančio garso garsuma operacinėje sistemoje ir programoje.
- Atiunkite USB garso irenginius nuo savo kompiuterio.
- Nustatykite kompiuterio garso plokštę kaip numatytaji garso įrenginį garso valdymo skydelyje
- ir iš naujo paleiskite programą, su kuria norite naudoti ausines.

Informacijos, kaip sukonfigūruoti garso prietaisus operacinėje sistemoje, ieškokite www.logitech.com/support.

#### Klausos organų apsauga:

# Patarimas, kaip klausytis, kad apsaugotumėte klausą

Garso klausantis per įprastas ausines ar įkišamas ausines, stiprus garsas gali visam laikui sutrikdyti klausą. Kuo garsiau klausysitės, tuo greičiau garsas paveiks jūsų klausą.

Jei norite nustatyti tinkamą garso lygį:

- Irangą paleiskitę nustatę mažiausią garso lygi.
- Lėtai garsinkite tol, kol galėsite pakankamai gerai ir aiškiai girdėti be jokių trukdžių.
- Nustatykite tokį garso lygį, kad galėtumėte girdėti šalia vykstantį pokalbį ar kitus aplinkos garsus.

Nustatę tinkamą garso lygį, jį ir palikite. Jei jaučiate spengimą, diskomfortą ausyse ar nepakankamai gerai girdite, sumažinkite garsą arba nebenaudokite ausinių bei pasitikrinkite klausą.

Norėdami sužinoti papildomos informacijos, apsilankykite "Logitech" svetainėje www.logitech.com.

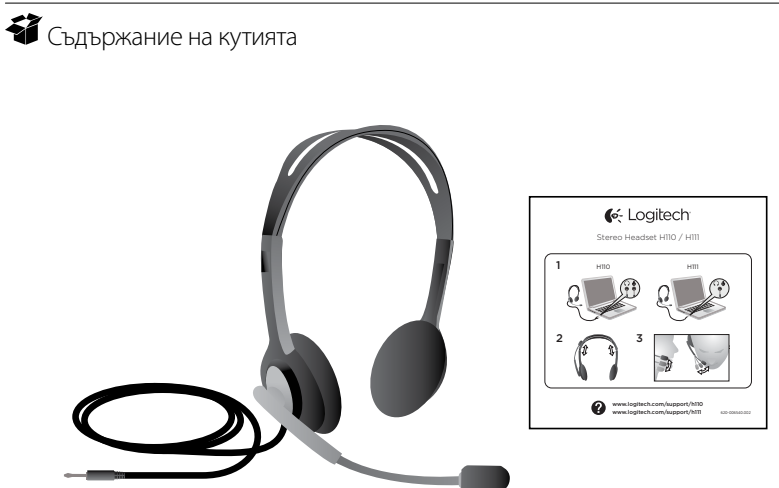

#### Благодарим ви!

Благодарим ви, че закупихте Logitech® Stereo Headset H111. Включете новите си слушалки в гнездото на своя компютър, таблет или смартфон и ги използвайте с любимото си приложение за интернет телефония, мултимедийни плейъри или игри.
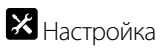

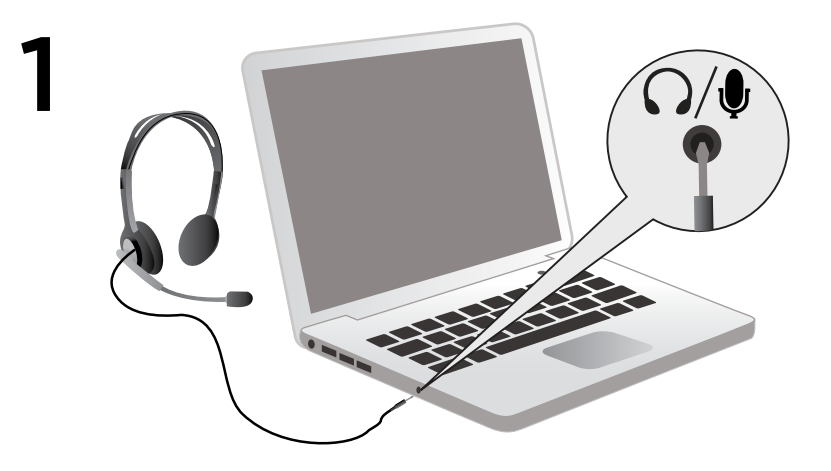

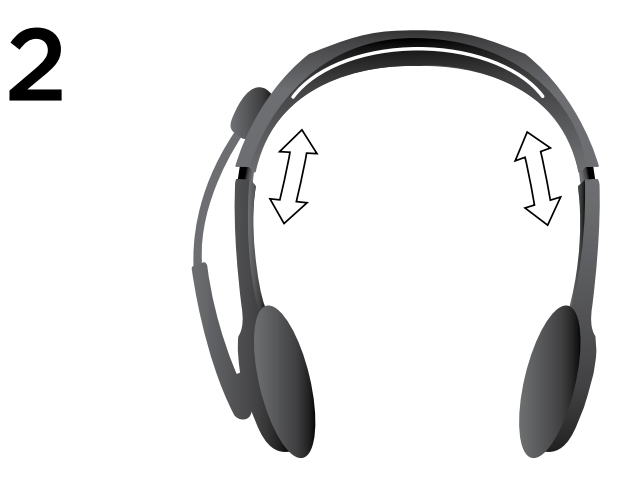

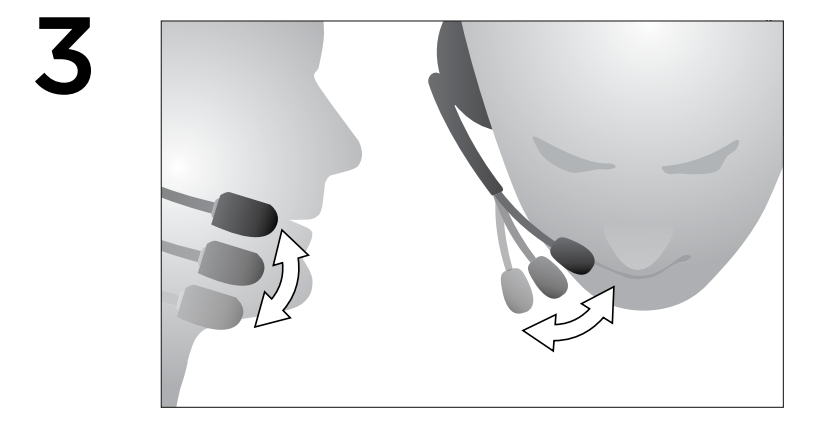

#### Помощ с настройката:

#### Понякога звукът не е добър? Изобщо няма звук?

- Уверете се, че куплунгът е добре поставен в общото гнездо за слушалки и микрофон на вашия компютър, таблет или смартфон.
- Усилете силата на входящия и изходящия звук в операционната система и приложението.
- Изключете USB аудио устройствата от своя компютър.
- Настройте звуковата карта на компютъра си като аудио устройството по подразбиране в панела "Sounds Control" (Управление на звука)
- и след това рестартирайте приложението, с което искате да използвате слушалките.

Посетете www.logitech.com/support за инструкции относно конфигурирането на аудио устройствата ви в операционната система.

#### Пазете слуха си:

#### Съвети за предотвратяване на проблеми със слуха при слушане

Слушането на силен звук през слушалки може да предизвика трайна загуба на слух. Колкото по-силен е звукът, толкова по-малко време е необходимо, за да настъпят възможни изменения в слуха ви.

За да установите безопасно ниво на силата на звука:

- Пуснете оборудването, като регулирате силата на звука на най-ниската степен.
- Бавно увеличавайте звука, докато започнете да го чувате добре и ясно, без изкривявания.
- Избягвайте да настройвате силата на звука на ниво, при което не чувате разговори и други подобни звуци около вас.

След като установите подходящо ниво на звука, не го променяйте. При поява на звънтене в ушите, дискомфорт или заглушаване на говора, намалете звука или спрете да слушате и отидете на преглед за слуха.

За допълнителна информация вижте страницата за поддръжка на уеб сайта на Logitech www.logitech.com.

## Što je u kutiji

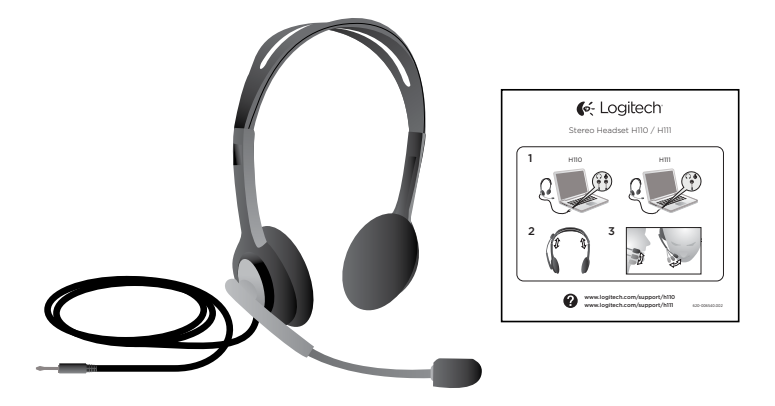

#### Hvala!

Zahvaljujemo vam na kupnji stereoslušalica Logitech® Stereo Headset H111. Priključite nove slušalice u priključak računala, tableta ili pametnog telefona i koristite ih s omiljenom aplikacijom za internetske pozive, reproduktorom multimedijskih sadržaja ili igrom.

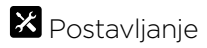

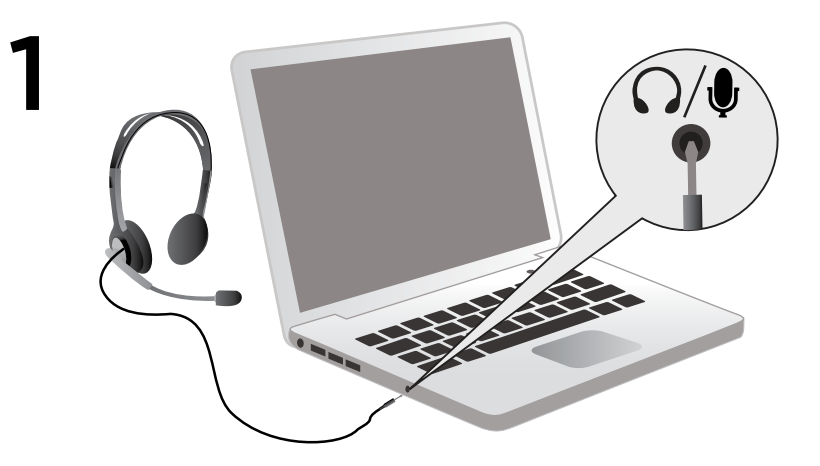

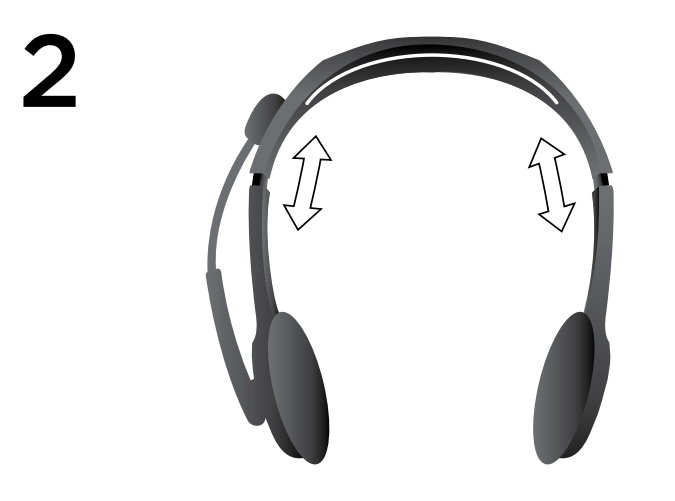

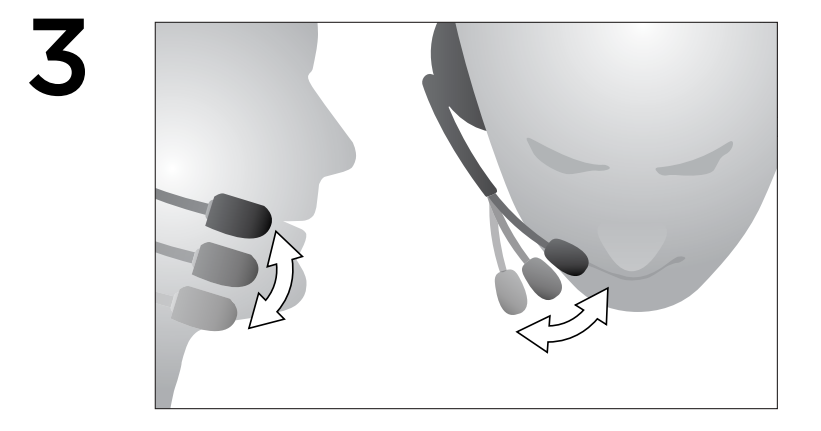

#### Pomoć pri postavljanju:

## Zvuk nije kakav bi trebao biti? Uopće ga nema?

- Provjerite je li priključak dobro umetnut u jedinstvenu priključnicu za slušalice i mikrofon na računalu, tabletu ili pametnom telefonu.
- Povećajte glasnoću audioulaza i audioizlaza u operacijskom sustavu i aplikaciji.
- Isključite USB audiouređaje iz računala.
- Na upravljačkoj ploči u postavkama zvuka postavite zvučnu karticu računala kao glavni audio uređaj,
- a zatim ponovno pokrenite aplikaciju koju želite koristiti sa slušalicama.

Na web-mjestu www.logitech.com/support potražite upute za konfiguriranje audiouređaja u operacijskom sustavu.

#### Zaštita sluha:

#### Savjeti za izbjegavanje oštećenja sluha pri slušanju

Pri slušanju glasnog zvuka putem naglavnih slušalica, slušalica koje se umeću u uho i slušalica s mikrofonom može doći do trajnog gubitka sluha. Što je zvuk glasniji, potrebno je manje vremena za oštećenje sluha.

Da biste utvrdili sigurnu razinu glasnoće:

- Pokrenite opremu tako da glasnoća bude na najnižoj postavci.
- Polako pojačavajte zvuk dok ga ne čujete ugodno, jasno i bez izobličenja.
- Izbjegavajte postavku razine glasnoće koja vam onemogućuje da čujete razgovor i slične zvukove oko vas.

Kada utvrdite ugodnu razinu glasnoće zvuka, ne mijenjajte postavku. Ako vam zvoni u ušima, osjećate neugodu ili čujete prigušen govor, smanjite glasnoću, prestanite slušati i provjerite sluh. Dodatne informacije potražite na stranici podrške proizvoda na web-mjestu www.logitech.com tvrtke Logitech.

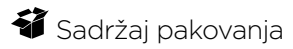

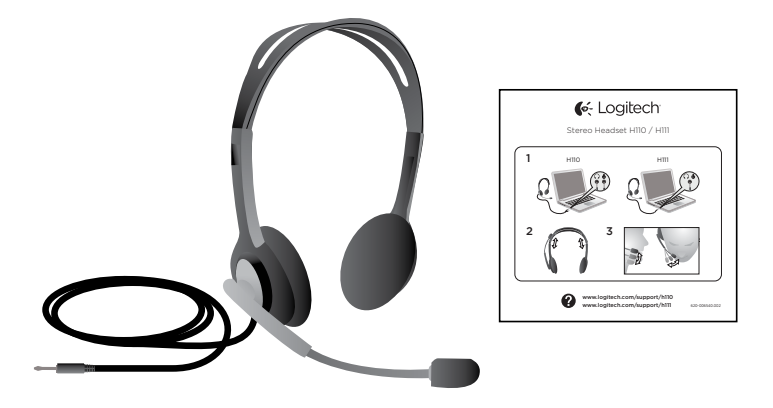

#### Hvala vam!

Hvala vam što ste kupili Logitech® Stereo Headset H111. Priključite nove slušalice sa mikrofonom na računar, tablet ili na utičnicu pametnog telefona i koristite ih sa omiljenim aplikacijama za Internet pozive, muzičkim plejerima ili igrama.

# X Podešavanje

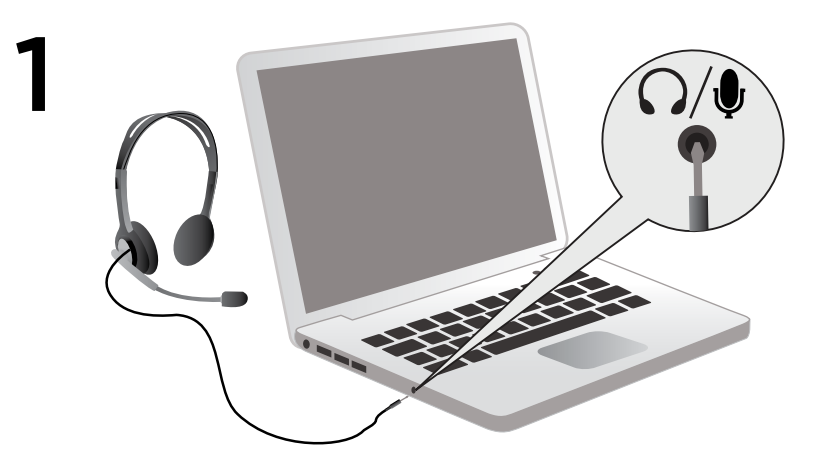

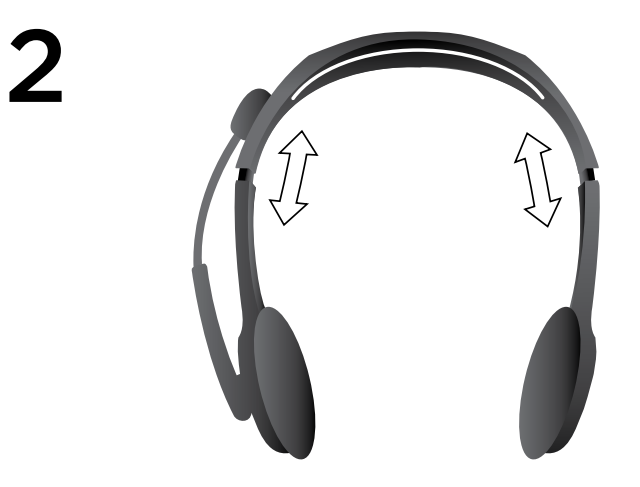

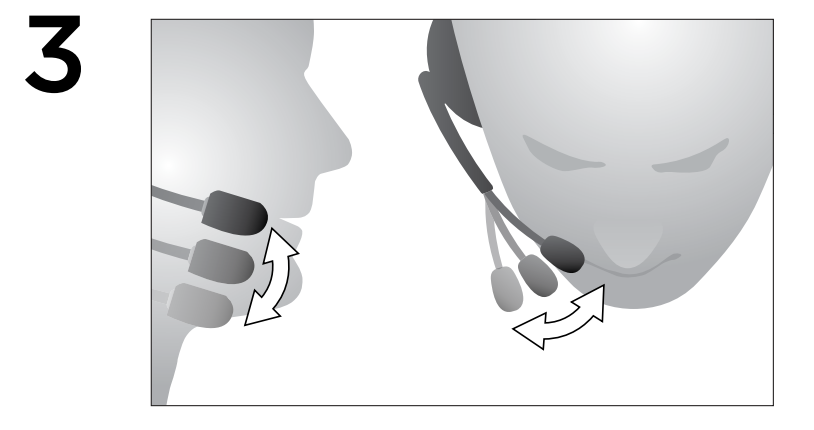

#### Pomoć za podešavanje:

## Nešto ne zvuči kako treba? Uopšte nema zvuka?

- Uverite se da je utikač pravilno ubačen u jednostruki utikač za slušalice i mikrofon na vašem računaru, tablet uređaju ili pametnom telefonu.
- Povećajte jačinu ulaznog i izlaznog zvuka u operativnom sistemu i aplikaciji.
- Iskopčajte USB audio uređaje iz računara.
- Podesite zvučnu karticu računara kao podrazumevani audio uređaj u kontroli zvuka
- Postavite na tablu, a zatim ponovo pokrenite aplikaciju koju želite da koristite sa slušalicama.

Posetite lokaciju www.logitech.com/support za uputstva za konfigurisanje audio uređaja u operativnom sistemu.

## Zaštitite svoj sluh:

### Saveti za slušanje radi zaštite sluha

Ako slušate preko slušalica, malih slušalica ili slušalica sa mikrofonom pri velikoj jačini zvuka, može doći do trajnog gubitka sluha. Što je veća jačina zvuka, manje je vremena potrebno da se ošteti sluh.

Uspostavljanje bezbedne jačine zvuka:

- Pokrenite opremu tako da kontrola zvuka bude na najnižoj vrednosti.
- Postepeno povećavajte jačinu zvuka sve dok ne budete mogli da ga jasno čujete bez naprezanja.
- Nemojte podešavati jačinu zvuka na nivo pri kojem ne možete da čujete razgovor i druge slične zvukove iz okruženja.

Kada uspostavite odgovarajući nivo zvuka, ostavite ga na toj jačini. Ukoliko vam zvoni u ušima, osećate neprijatnost ili čujete prigušen govor, smanjite jačinu zvuka ili prekinite slušanje i proverite sluh.

Pogledajte stranicu sa podrškom za proizvod na veb lokaciji kompanije Logitech, na adresi www.logitech.com, kako biste dobili dodatne informacije.

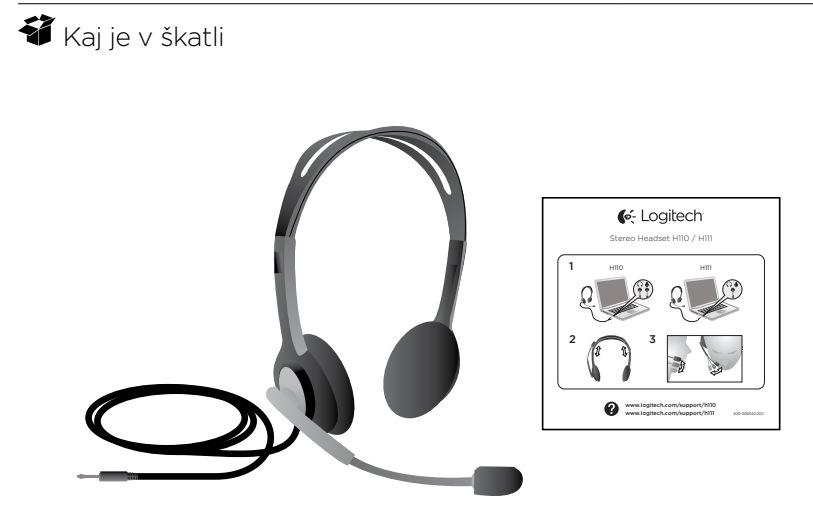

#### Hvala.

Zahvaljujemo se vam za nakup slušalk Logitech® Stereo Headset H111. Priključite slušalke v računalnik, tablični računalnik ali pametni telefon in jih uporabljajte s priljubljenim internetnim programom za klicanje, predvajalniki predstavnosti ali igro.

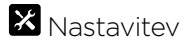

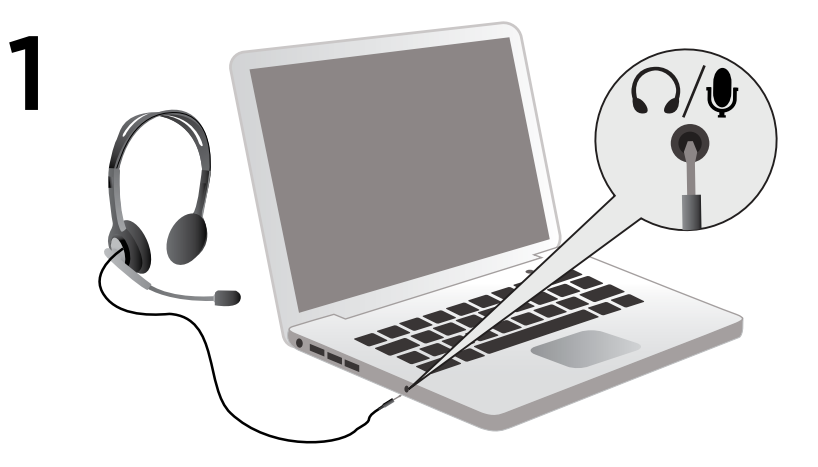

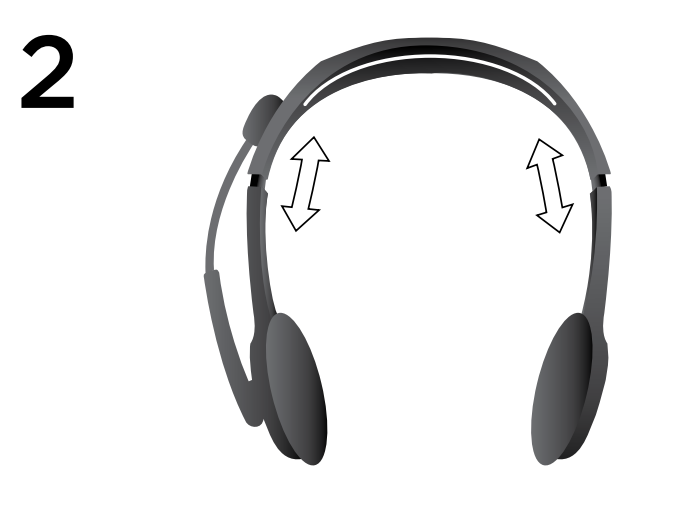

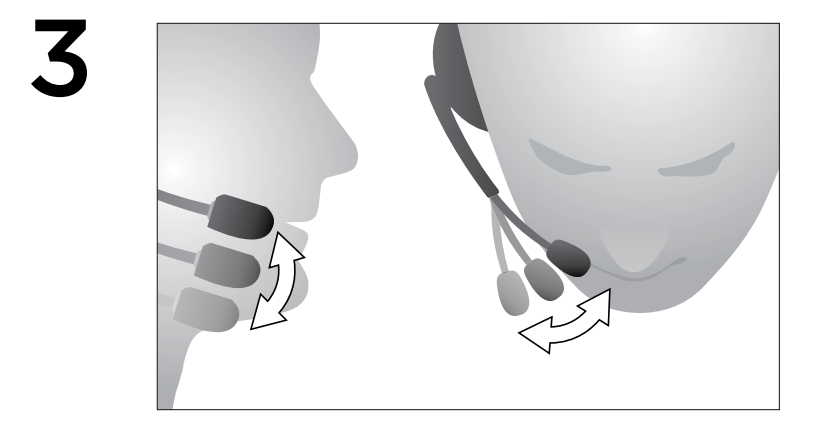

#### Pomoč pri namestitvi:

### Ali česa ne slišite dobro? Ali sploh ne slišite zvoka?

- Vtič mora biti trdno vstavljen v eno vtičnico za slušalke in mikrofon v računalniku, tabličnem računalniku ali pametnem telefonu.
- V operacijskem sistemu in programu povišajte raven vhodne in izhodne glasnosti.
- Odstranite zvočne naprave USB iz računalnika.
- V nadzorni plošči za zvok nastavite zvočno kartico računalnika za privzeto zvočno napravo
- in nato znova zaženite aplikacijo, ki jo želite uporabljati s slušalkami.

Če želite navodila za konfiguracijo zvočnih naprav v operacijskem sistemu, obiščite spletno mesto www.logitech.com/support.

## Zaščitite svoj sluh:

#### Nasveti za poslušanje, da se izognete poškodbam

Poslušanje zvoka z naglavnimi ali ušesnimi slušalkami in slušalkami z mikrofonom pri visoki stopnji glasnosti lahko povzroči trajno izgubo sluha. Čim višja je stopnja glasnosti, tem manj časa traja, da pride do morebitnih poškodb sluha.

Če želite omogočiti varno stopnjo glasnosti, upoštevajte spodnja navodila:

- Vklopite napravo, tako da je stopnja glasnosti najnižja.
- Počasi povečujte glasnost zvoka, dokler ga ne slišite jasno in brez popačenj.
- Priporočamo vam, da ne nastavite glasnost na stopnjo, ki preprečuje, da bi slišali pogovore in druge podobne hrupe okoli vas.

Ko določite udobno stopnjo glasnosti, jo ohranite. Če vam zvoni v ušesih, se ne počutite udobno ali menite, da je govor zadušen, zmanjšajte glasnost ali prenehajte poslušati predvajani zvok in si dajte pregledati sluh.

Dodatne informacije najdete na strani za podporo izdelka na Logitechovem spletnem mestu www.logitech.com.

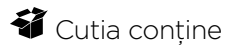

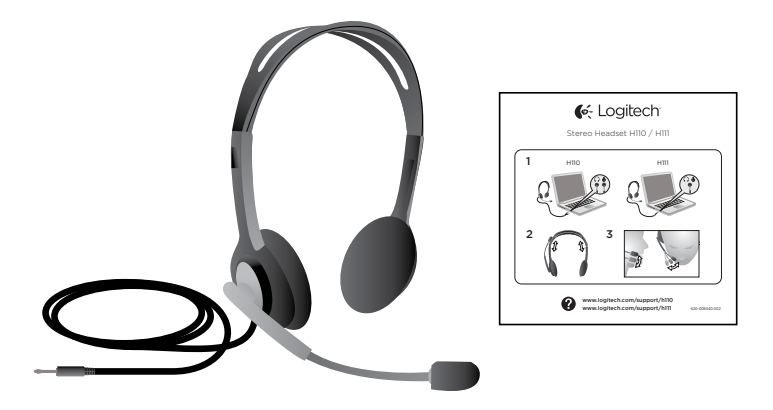

#### Vă mulţumim!

Vă mulţumim pentru achiziţionarea căştilor Logitech® Stereo Headset H111. Conectaţi noile dvs. căsti la placa de sunet a computerului și utilizați-le împreună cu aplicația dvs. preferată pentru apeluri prin Internet, cu playerele dvs. media preferate sau cu jocul dvs. preferat.

# **X** Configurare

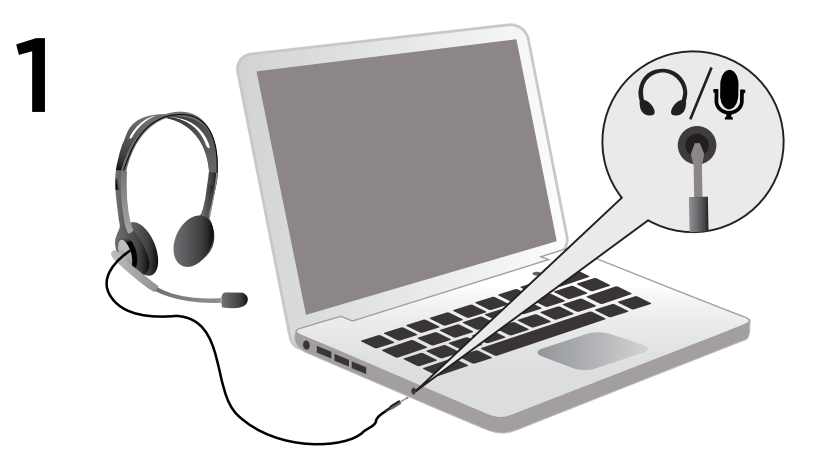

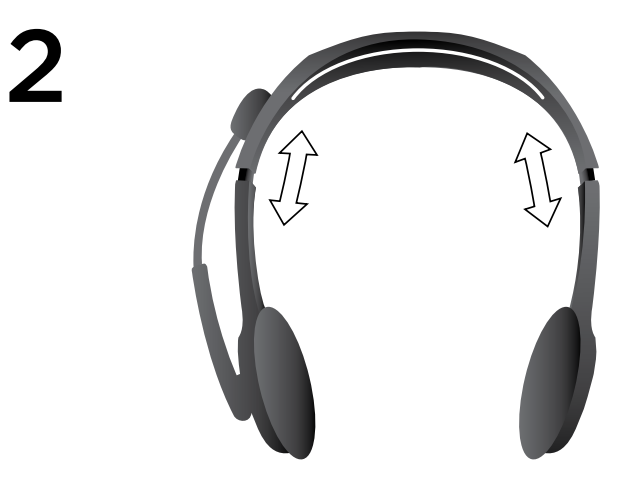

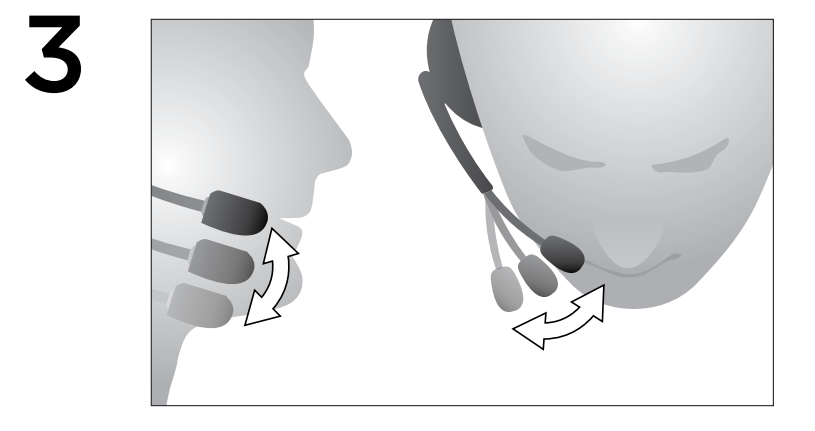

#### Ajutor pentru configurare:

### Ceva nu sună bine? Nu auziţi niciun sunet?

- Introduceti cupla corect în mufa unică pentru căști și microfon de pe computer, tabletăM06fR7AYsauM06fR7AYsmartphone.
- Măriți volumul de intrare și de ieșire din sistemul de operare și din aplicație.
- Deconectati dispozitivele audio USB din computer.
- Setati placa de sunet a computerului ca dispozitiv audio implicit din Panoul de control
- pentru sunet, apoi reporniţi aplicaţia pe care doriţi să o utilizaţi cu căştile.

Pentru instructiuni privind configurarea dispozitivelor audio în sistemul de operare, vizitati www.logitech.com/support.

## Protejati-vă auzul:

#### Sfaturi privind ascultarea pentru a evita deteriorarea auzului

Ascultarea cu ajutorul unor căşti exterioare sau interioare la un volum mărit poate cauza pierderea permanentă a auzului. Cu cât volumul este mai tare, cu atât timpul până când auzul dvs. poate fi afectat este mai scurt.

Pentru a stabili un nivel de volum care să prezinte siguranţă:

- Porniti echipamentul cu controlul de volum la setarea cea mai joasă.
- Creşteţi încet volumul sunetului până când puteţi să auziţi convenabil, clar şi fără distorsiuni.
- Evitaţi setarea volumului la un nivel care vă împiedică să auziţi conversaţiile şi alte sunete similare din jurul dvs.

Odată ce ati stabilit un nivel convenabil al sunetului, păstrați-l așa. Dacă auziți o sonerie în urechi, simtiti disconfort sau auziti o convorbire înăbușită, reduceți volumul sau încetați să mai ascultați si verificati-vă auzul.

Consultaţi pagina de asistenţă a produsului de pe site-ul Web Logitech la www.logitech.com pentru informaţii suplimentare.

## **都** Kutunun içindekiler

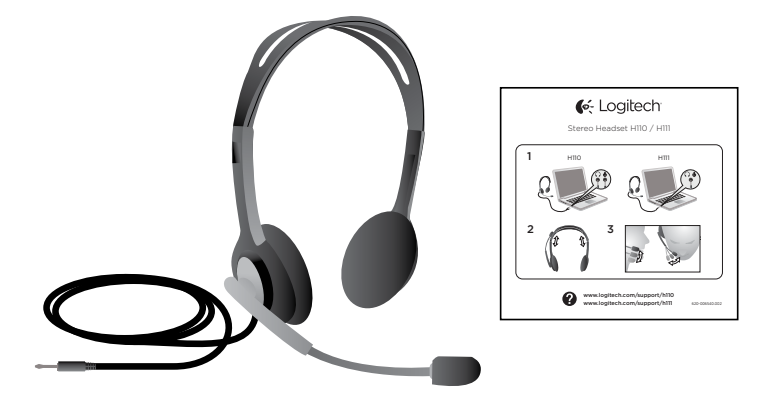

#### Teşekkürler!

Logitech® Stereo Kulaklık H111 ürününü satın aldığınız için teşekkür ederiz. Yeni kulaklığınızı bilgisayarınızın, tablet bilgisayarınızın veya akıllı telefonunuzun jackına takın ve en sevdiğiniz İnternet arama uygulamasıyla, medya oynatıcılarla veya oyun oynarken kullanın.

Logitech Stereo Headset H111

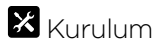

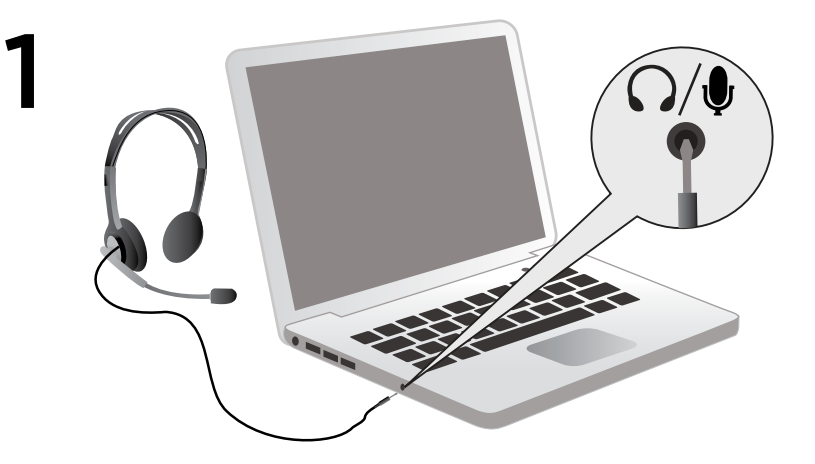

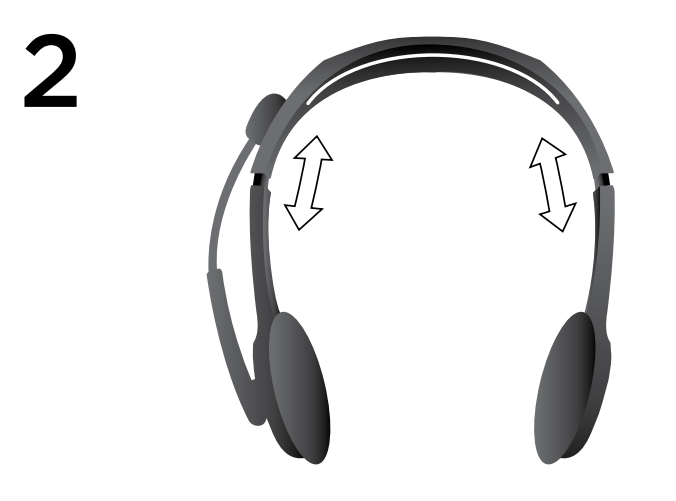

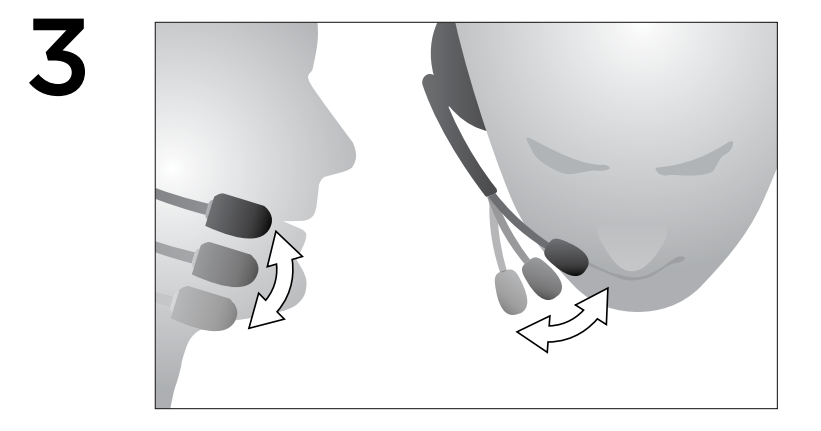

## Kurulum yardımı:

## Seste bir terslik mi var? Yoksa hiç mi ses gelmiyor?

- Girişin bilgisayar, tablet bilgisayar veya akıllı telefonunuzdaki kulaklık ve mikrofon jackına düzgün şekilde takılmış olduğundan emin olun.
- Giriş ve çıkış ses düzeylerini işletim sisteminde ve uygulamada artırın.
- USB ses aygıtlarını bilgisayarınızdan çıkarın.
- Ses Denetim Masası'nda bilgisayarınızın ses kartını varsayılan ses aygıtı olarak ayarlayın
- ve ardından kulaklıkla kullanmak istediğiniz uygulamayı yeniden başlatın.

İşletim sistemindeki ses aygıtlarınızı yapılandırma yönergeleri için www.logitech.com/support adresini ziyaret edin.

#### Kulaklarınızı koruyun:

#### İşitme duyunuzun zarar görmemesi için öneriler

Her çeşit kulaklığı kullanırken yüksek sesle dinlemek kalıcı işitme kaybına neden olabilir. Ses düzeyi ne kadar yüksekse, işitme duyunuz o kadar kısa sürede zarar görebilir.

Güvenli bir ses düzeyi için:

- Aygıtınızı ses düzeyi en düşük ayarda olacak şekilde başlatın.
- Ses bozulması olmadan, rahat ve net şekilde duyuncaya kadar ses düzeyini yavaşça artırın.
- Ses düzeyini, çevrenizdeki konuşmaları ve benzer diğer sesleri duymanızı engelleyecek şekilde ayarlamayın.

Rahat bir ses düzeyi belirleyin ve bir daha değiştirmeyin. Kulaklarınızda çınlama veya başka bir rahatsızlık olursa ya da konuşmaları kısık duyarsanız, ses düzeyini azaltıp veya dinlemeyi kesip işitme duyunuzu kontrol edin.

Daha fazla bilgi için www.logitech.com Logitech web sitesinde ürün destek sayfasına bakın.

ما المكونات الموجودة في الصندوق

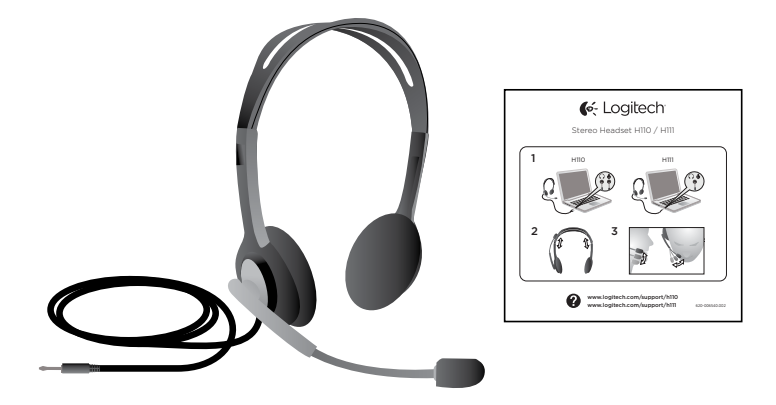

ً شكرا لك! ً شكرا على شرائك سماعة الرأس االستريو 111H من RLogitech. صل سماعة الرأس الجديدة الخاصة بك بمقبس الكمبيوتر أو الكمبيوتر اللوحي أو الهاتف الذكي، واستخدمها مع تطبيق مكالمات اإلنترنت أو مشغالت الوسائط أو اللعبة المفضلة لديك.

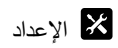

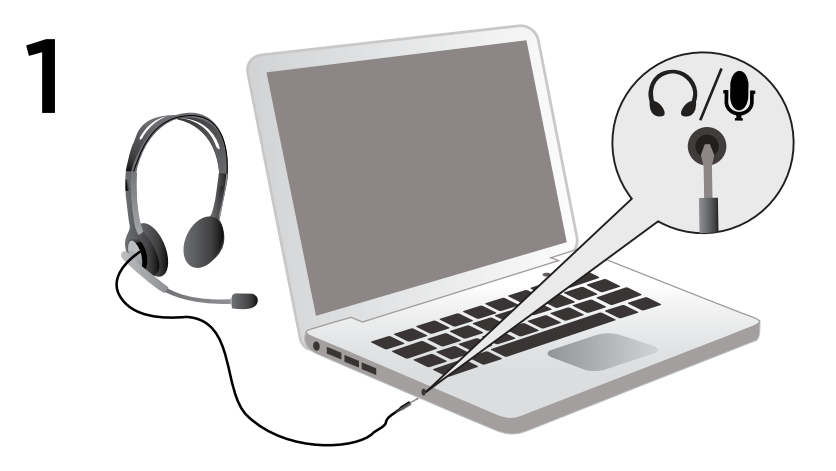

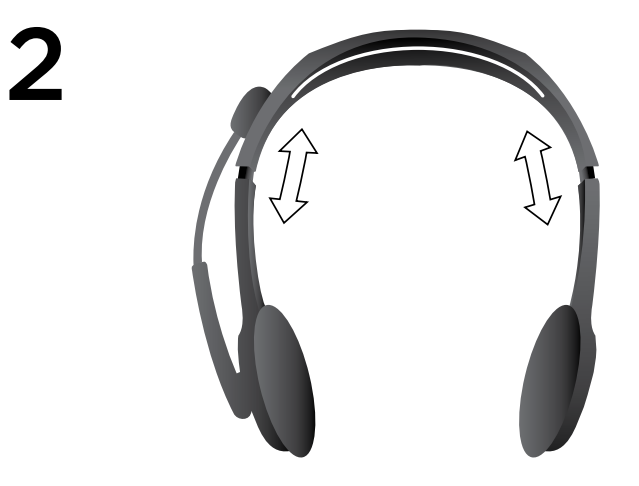

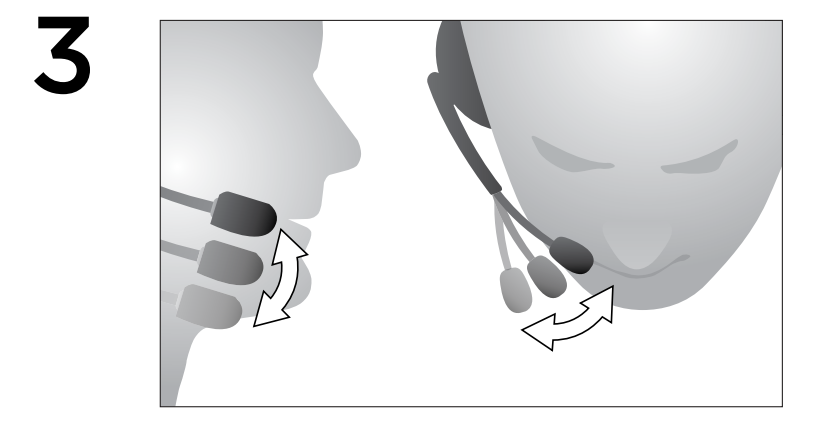

المساعدة في اإلعداد: هل تواجه مشكلة في الصوت؟ أال يوجد صوت على اإلطالق؟

- ً تأكد من إدخال القابس جيدا في المقبس المفرد لسماعة الرأس والميكروفون الموجود بالكمبيوتر أو الكمبيوتر اللوحي أو الهاتف الذكي.
	- قم بزيادة مستويي صوت الدخل والخرج في نظام التشغيل والتطبيق.
		- افصل أجهزة صوت USB من الكمبيوتر.
- قم بتعيين بطاقة الصوت بالكمبيوتر كجهاز الصوت االفتراضي من لوحة Control Sounds( التحكم في الصوت(،
	- ثم أعد تشغيل التطبيق الذي تريد استخدامه مع سماعة الرأس.

تفضل بزيارة support/com.logitech.www للحصول على إرشادات حول تكوين أجهزة الصوت المتضمنة في نظام التشغيل. حماية حاسة السمع:

## اإلنصات للنصائح لتجنب ضرر حاسة السمع

قد يؤدي االستماع عبر سماعات األذن أو أجهزة االستماع داخل األذن أو سماعات الرأس بمستويات مرتفعة إلى حدوث فقد دائم لحاسة السمع. وكلما ارتفع مستوى الصوت، انخفض الوقت الكافي لتضرر حاسة السمع لديك. إلنشاء مستوى صوت آمن:

- ابدأ تشغيل جهازك مع ضبط عنصر التحكم في مستوى الصوت على أقل مستوى.
- ارفع الصوت ببطء حتى يمكنك سماعه بصورة مريحة وواضحة، ودون تشويش.
- تجنب تعيين مستوى الصوت على مستوى يحول دون سماعك المحادثات والضجيج المحيط بك.

بعد إنشاء مستوى صوت مريح لك، أبقِ عليه. وفي حالة سماعك طنينًا بأذنيك، أو انز عاجًا أو حديثًا مكتومًا، اخفض مستوى الصوت أو أوقف االستماع وافحص أذنيك. ِ

راجع صفحة دعم المنتح على موقع ويب لـ Logitech وهو com.logitech.www للحصول على معلومات إضافية.

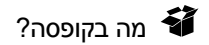

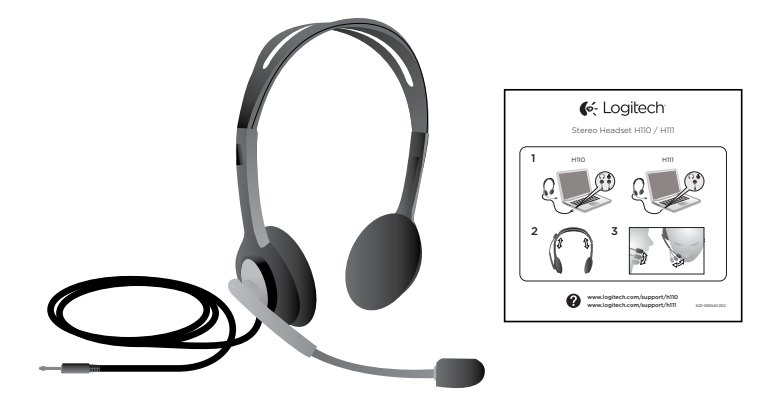

#### תודה רבה!

תודה על רכישת אוזניות סטריאו 111H® Logitech. חבר את האוזניות החדשות לשקע המחשב, טאבלט או הטלפון החכם והשתמש בהם עם יישום התקשרות אינטרנט, נגני מדיה או משחק המועדפים עליך.

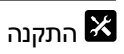

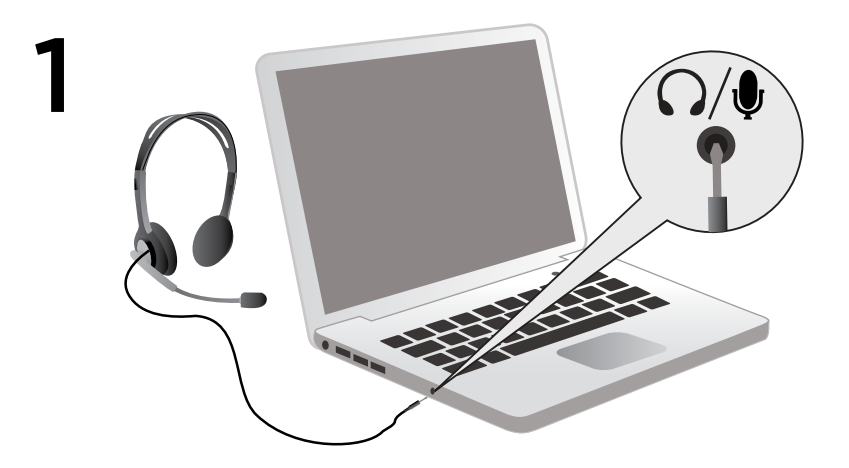
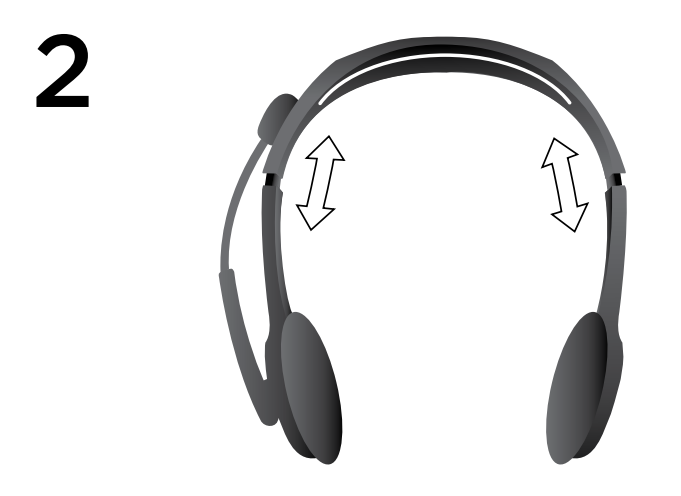

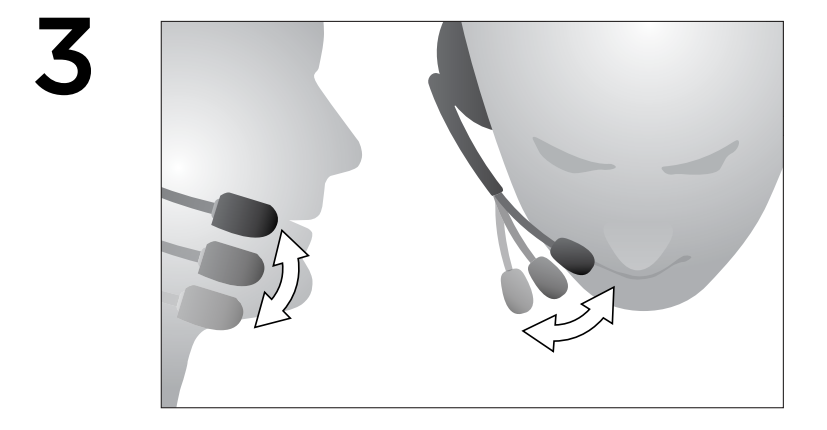

## עזרה בהתקנה: משהו לא נשמע טוב? לא שומע כלום?

- וודא כי התקע הוכנס היטב לתוך שקע אוזניות ומיקרופון יחיד במחשב, טאבלט או טלפון חכם.
	- הגבר את כניסת ויציאת עוצמת השמע במערכת ההפעלה וביישום.
		- נתק מכשירי קול בחיבור USB מהמחשב.
	- הגדר את כרטיס הקול של המחשב כברירת מחדל מכשיר שמע בניהול צלילים.
		- לוח, ואתחל את היישום שברצונך להשתמש בו עם האוזניות.

בקר באתר support/com.logitech.www להוראות על הגדרת מכשירי השמע במערכת ההפעלה.

### הגן על שמיעתך:

### עצה לשמיעה למניעת נזק שמיעה

שמיעה באמצעות אוזניות, אוזניות אוזן או מערכות ראש בעוצמת שמע גבוהה עלולה לגרום לנזק שמיעה תמידי. ככל שהצליל רם יותר, כך נדרש זמן קצר יותר להשפעה על שמיעתך. ליצירת רמת עוצמת שמע בטוחה:

- התחל את הציוד שלך עם מנהל עוצמת שמע בהגדרתו הנמוכה.
- הגבר את הצליל לאט עד אשר אתה שומע בנוחות ובבהירות, ללא עיוות.
- הימנע מלקבע את עוצמת השמע ברמה אשר מונעת ממך להקשיב לשיחות ושאר רעשים מסביבך.
- ברגע שהגדרת רמת שמיעה נוחה, השאר זאת כך. אם אתה חווה צלצול באוזניים (טינטון), אי נוחות נוחות כ או דיבור עמום, הפחת או הפסק את עוצמת השמע ובדוק את שמיעתך.

ראה דף תמיכת מוצר באתר com.logitech.www Logitech למידע נוסף.

# C-Logitech®

# www.logitech.com/support/H111

© 2015 Logitech. All rights reserved. Logitech, the Logitech logo, and other Logitech marks are owned by Logitech and may be registered. All other trademarks are the property of their respective owners. Logitech assumes no responsibility for any errors that may appear in this manual. Information contained herein is subject to change without notice.

#### 621-000494.003